<span id="page-0-0"></span>Západočeská univerzita v Plzni Fakulta aplikovaných věd Katedra informatiky a výpočetní techniky

# **Bakalářská práce**

# **CAAFIS: Aplikace na podporu poskytování letištní letové informační služby**

Plzeň 2015 Martin Váňa

ZÁPADOČESKÁ UNIVERZITA V PLZNI Fakulta aplikovaných věd Akademický rok: 2014/2015

## ZADÁNÍ BAKALÁŘSKÉ PRÁCE

(PROJEKTU, UMĚLECKÉHO DÍLA, UMĚLECKÉHO VÝKONU)

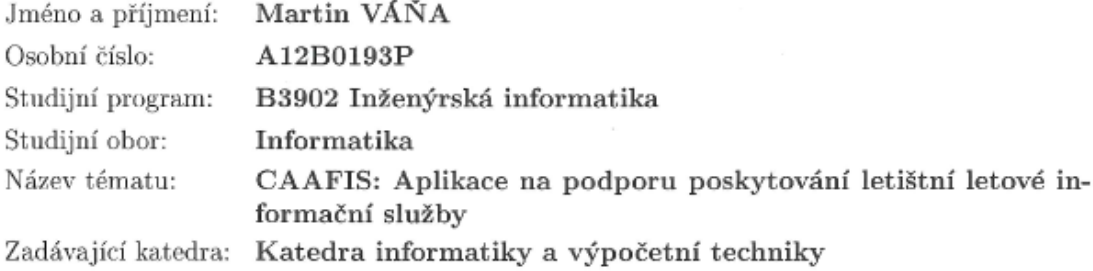

#### Zásady pro vypracování:

- 1. Seznamte se rámcově s pravidly létání malých letadel v provozních zónách letišť (ATZ) a s pravidly letištní letové informační služby AFIS. Prozkoumejte existující počítačovou podporu služby AFIS.
- 2. Navrhněte a implementujte intuitivní a snadno ovladatelnou aplikaci, která bude významně usnadňovat a částečně automatizovat výkon služby AFIS. Dispečerovi AFIS bude poskytovat pomocí přehledného zobrazení informace o známém provozu v provozní zóně (ATZ), důležité informace předávané letadlům v ATZ a na letišti (počasí, QNH, RWY in use, atp.). Aplikace musí být maximálně modulární, aby bylo možno později zapracovávat další součásti.
- 3. Ověřte kvalitu implementovaného řešení buď reálným nasazením na malém sportovním letišti nebo důkladnou simulací.
- 4. Vše důkladně zdokumentujte, popište dosažené výsledky.

Rozsah grafických prací: dle potřeby Rozsah pracovní zprávy: doporuč. 30 s. původního textu Forma zpracování bakalářské práce: tištěná Seznam odborné literatury:

Dodá vedoucí bakalářské práce.

Vedoucí bakalářské práce:

Ing. Kamil Ekštein, Ph.D. Katedra informatiky a výpočetní techniky

Datum zadání bakalářské práce: 14. října 2014 Termín odevzdání bakalářské práce: 7. května 2015

Doc. RNDr. Miroslav Lávička, Ph.D. děkan

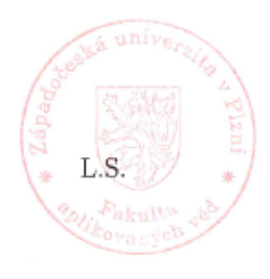

Prof. Ing. Jirl Šafařík, CSc. vedoucí katedry

V Plzni dne 17. října 2014

Chtěl bych poděkovat Ing. Kamilu Ekšteinovi, Ph.D. za vedení této práce a věcné připomínky. Dále bych rád poděkoval RNDr. Petru Olšákovi za nástroj [OPmac](#page-45-0).

## **Poděkování / Prohlášení**

Prohlašuji, že jsem bakalářskou práci vypracoval samostatně a výhradně s použitím citovaných pramenů. V Plzni dne 22. 4. 2015

........................................ Martin Váňa

Microsoft a Windows jsou registrované ochranné známky společnosti Microsoft Corporation, IBM PC je registrovaná ochranná známka společnosti International Business Machines Corporation. V práci jsou kromě výše uvedených použity i další názvy softwarových produktů, firem, apod., které mohou být ochrannými známkami nebo registrovanými ochrannými známkami příslušných vlastníků.

Práce se zabývá vývojem podpůrné aplikace pro letištní letové informační služby [\(AFIS\)](#page-44-0), jejíž cílem je významně napomoci poskytování této služby. Jsou zde stručně popsány pojmy a pravidla letového provozu. Zmiňují se zde existující softwarová řešení, která jsou však odlišná od navržené aplikace. Dále se zaobírá popisem vlastního návrhu řešení. K realizaci byl použit framework Qt, zejména jeho knihovna Qt Quick pro tvorbu grafických uživatelských rozhraní pomocí deklarativního jazyka QML. Na závěr jsou uvedeny příklady použití aplikace v typických situacích během radiokorespondence s operátorem [AFIS](#page-44-0) a testovací scénáře, které posloužily k ověření kvality řešení.

**Klíčová slova:** AFIS, software, podpora AFIS, poskytování informací letovému provozu, Qt Quick, QML

## **Abstrakt / Abstract**

The thesis deals with the development of software intended to support and significantly improve the service provided by the Aerodrome Flight Information Service ([AFIS](#page-44-0)). First, air traffic rules, acronyms and abbreviations are briefly mentioned, and existing software solutions, which are different from the proposed application, are described. Then it gives a complete description of the proposed solution. The software was implemented using the Qt framework, especially its module Qt Quick, which provides an engine and visual components for creating a graphical user interface using the [QML](#page-45-1) markup language. Finally, examples of the application's use during typical radio communication with an [AFIS](#page-44-0) operator and test scenarios that served to verify the quality of the solution are provided.

**Keywords:** AFIS, software, AFIS assistance, providing airport flight information, Qt Quick, QML

**Title translation:** CAAFIS: Computer-Aided Aerodrome Flight Information Service

## **Obsah /**

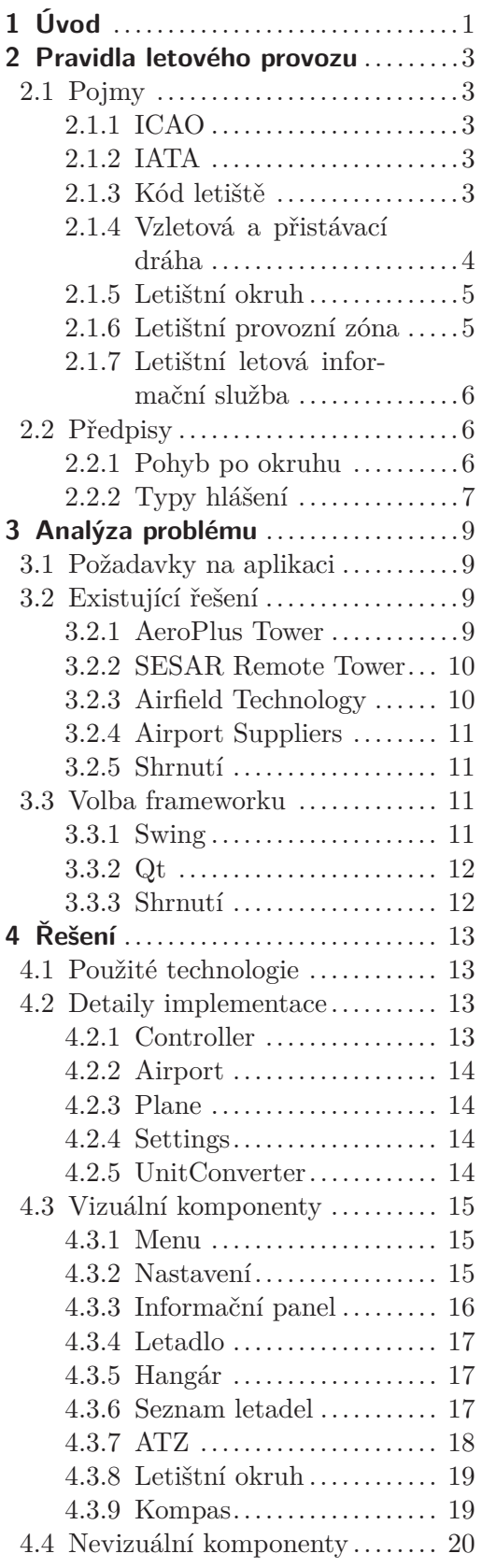

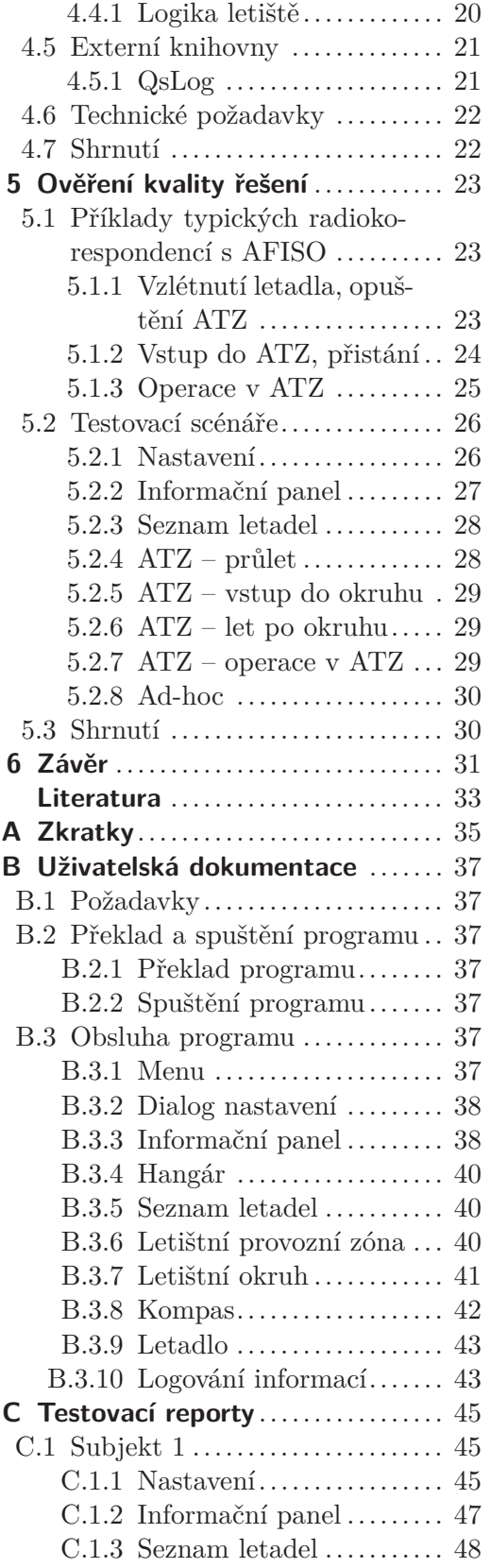

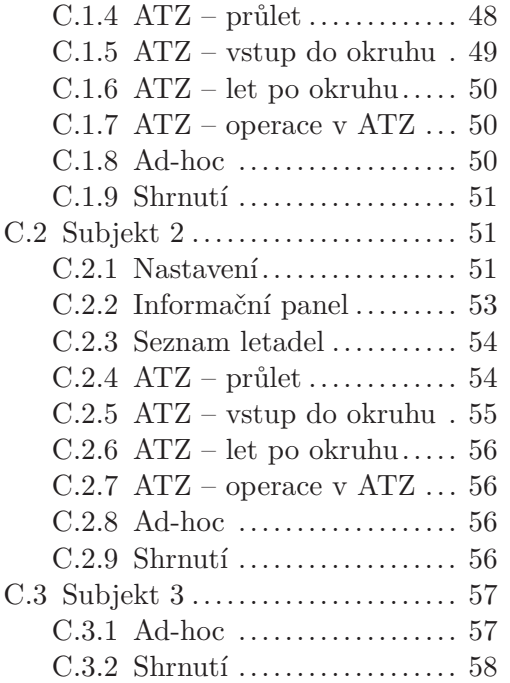

## **Tabulky / Obrázky**

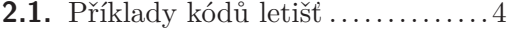

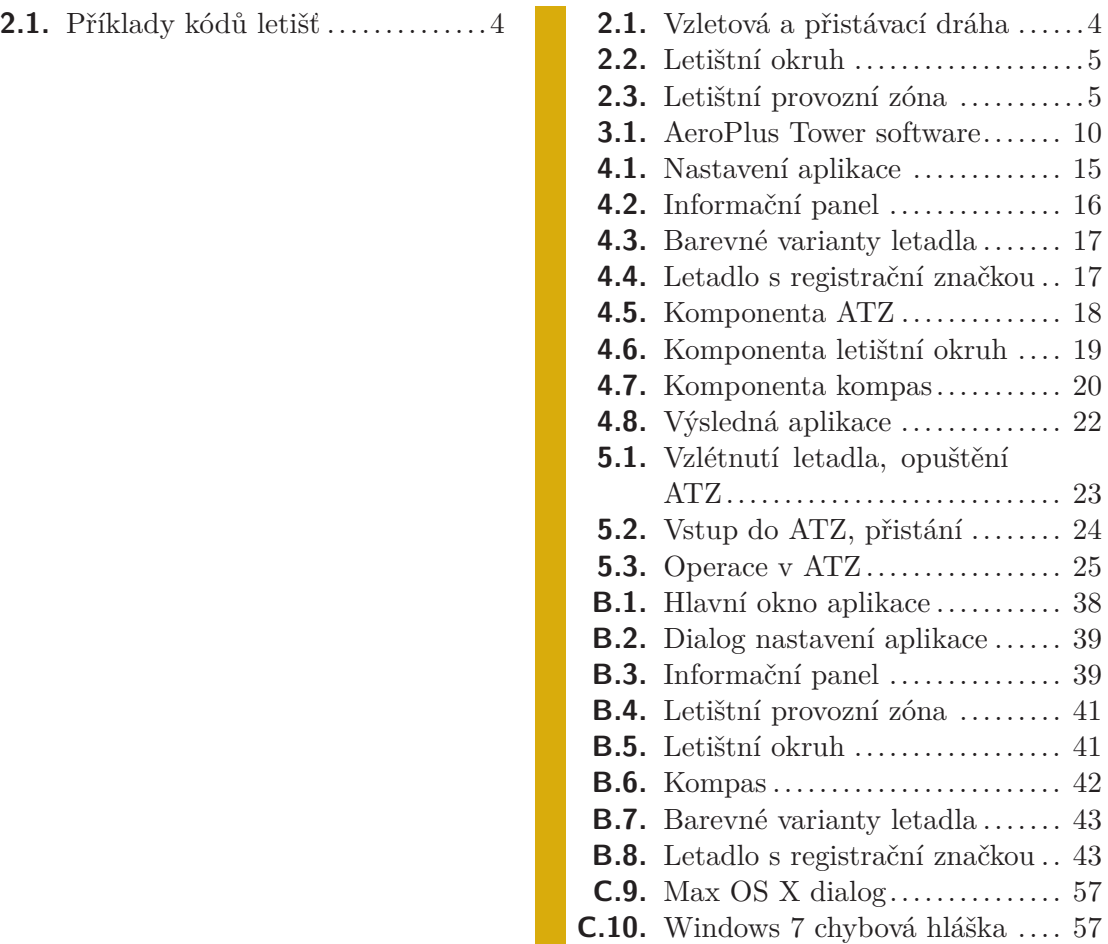

<span id="page-10-1"></span><span id="page-10-0"></span>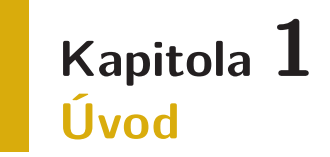

V posledních letech zažily informační technologie výrazný rozmach, který se projevil jak v komerčním, tak i civilním letectví [\(GA](#page-44-3) – *General aviation*). Jednu z nejvýraznějších změn lze nalézt ve vybavení sportovních a turistických letadel, kam masivně a rychle pronikají nejnovější technologie, jako je například tzv. "glass cockpit", typicky složený z [LCD](#page-44-4) obrazovek, které nahradily tradiční analogové přístroje (např. výškoměr), [GPS](#page-0-0) či inerciální navigační systém.

Zatímco mezinárodní a větší řízená letiště se neobejdou bez výpočetní techniky, u neřízených letišť je situace opačná. Stále se zde často používá tužka a papír k zaznamenávání provozu na letišti.

Tato bakalářská práce se proto zabývá vývojem podpůrné aplikace pro letištní letové informační služby [\(CAAFIS](#page-44-5) – *Computer-Aided Aerodrome Flight Information Service*), jejíž cílem je významně napomoci poskytování této služby. Dispečerovi [AFIS](#page-44-0) by měla poskytovat pomocí přehledného zobrazení informace o známém provozu v provozní zóně ([ATZ\)](#page-44-6), důležité informace předávané letadlům v [ATZ](#page-44-6) a na letišti (počasí, [QNH,](#page-45-2) [RWY](#page-45-3) [in use](#page-45-3), atp.). Návrh aplikace musí být maximálně modulární, aby bylo možno později zapracovávat další součásti, jako např. komunikaci s IP meteostanicí, modulem pro detekci polohy letadel, atp.

V následujících kapitolách se nejprve seznámíme s pravidly letového provozu v [ATZ](#page-44-6) a pravidly týkající se poskytování služby [AFIS](#page-44-0). Poté provedeme analýzu existujících řešení a vhodného programového vybavení pro realizaci aplikace. Stěžejní částí aplikace bude schématická simulace leteckého provozu v provozní zóně.

Výsledný program přehledně zobrazí informace předávané letadlům a schématicky vizualizuje letecký provoz v provozní zóně. Aplikace bude fungovat na platformách GNU/Linux, Mac OS X i Windows.

## <span id="page-12-1"></span><span id="page-12-0"></span>**Kapitola 2 Pravidla letového provozu**

V této kapitole se seznámíme s pravidly letového provozu v provozní zóně ([ATZ](#page-44-6)) neřízených letišť. Věnovat se budeme pouze částem podstatným pro vytvoření podpůrné aplikace pro letištní letovou informační službu ([AFIS](#page-44-0)). Zde uvedené informace nemohou sloužit jako ucelený učební materiál pro začínající piloty, ale jsou nutné k porozumění problematiky služby [AFIS](#page-44-0) pro účely aplikace. Pokud nebude uvedeno jinak, informace byly čerpány z [\[1\]](#page-42-1).

## <span id="page-12-2"></span>**2.1 Pojmy**

Znalost níže uvedených pojmů, jejich zkratek (případně anglických názvů, od kterých byly zkratky povětšinou odvozeny) je klíčová pro pochopení navazujících kapitol.

#### <span id="page-12-3"></span>**2.1.1 ICAO**

Mezinárodní organizace pro civilní letectví (*International Civil Aviation Organization*), zkráceně [ICAO](#page-44-7), je mezinárodní agentura Organizace spojených národů ([OSN,](#page-45-4) anglicky *United Nations*), jejíž prací je standardizovat principy a techniky mezinárodní civilní letecké dopravy. Její sídlo se nachází v Montrealu v Kanadě.

Organizace vnikla Chicagskou úmluvou 7. prosince 1944 a v říjnu roku 1947 se stává součástí [OSN.](#page-45-4) Tvoří a přijímá normy a doporučené postupy týkající se letecké dopravy, infrastruktury, atp.

Mezi nejdůležitější standardy patří zejména model kolísání tlaku, teploty a viskozity atmosféry v závislosti na nadmořské výšce sloužící k přesné kalibraci přístrojů. Významné jsou taktéž unikátní kódy letišť, aerolinií a typů letadel. Více informací naleznete na [[2\]](#page-42-2) nebo [\[3\]](#page-42-3).

#### <span id="page-12-4"></span>**2.1.2 IATA**

Mezinárodní asociace leteckých dopravců [IATA](#page-44-8) (*International Air Transport Association*) je obchodní asociací představující přibližně 250 světových leteckých dopravců, kteří představují 84 % celkového objemu letecké dopravy.

Založena byla v dubnu roku 1945 na Kubě. Sídlí v Montrealu v Kanadě stejně jako [ICAO](#page-44-7), se kterou do jisté míry spolupracuje. Pomáhá formulovat průmyslovou politiku v oblasti letectví. Pro více informací navštivte jejich web [[4\]](#page-42-4).

#### <span id="page-12-5"></span>**2.1.3 Kód letiště**

Teoreticky by každé letiště mělo mít právě jedno kódové označení. Realita je však jiná a v praxi se používají minimálně dvě:

**.IATA** – Jedná se o třípísmenné značení světových letišť nevládní mezinárodní organizace [IATA](#page-44-8) a jsou aktualizována dvakrát ročně. Toto značení můžeme nalézt na zavazadlech či na letenkách.

- <span id="page-13-1"></span>2. Pravidla letového provozu **. . . . . . . . . . . . . . . . . . . . . . . . . . . . . . . . . . . . .**
- **.ICAO** Kód definovaný organizací [ICAO](#page-44-7) je unikátní čtyřpísmenný alfanumerický<sup>1</sup> kód pro všechna letiště světa. Je tvořen systematicky na rozdíl od kódů [IATA.](#page-44-8) První znak reprezentuje kontinent, druhý znak konkrétní stát a zbývající dva identifikují konkrétní letiště. Ze znalosti daného kódu lze usoudit, kde se letiště přibližně nachází. [ICAO](#page-44-7) používají piloti, řízení letového provozu ([ATC\)](#page-44-9) a služby sledující pohyb letadel ([ATS\)](#page-44-10).

Příklady kódů letišť:

| Název letiště                        | <b>TATA</b> | <b>ICAO</b> |
|--------------------------------------|-------------|-------------|
| Letiště Václava Havla, Praha         | <b>PRG</b>  | <b>LKPR</b> |
| Letiště Johna F. Kennedyho, New York | JFK.        | KJFK        |
| Letiště Charlese de Gaulla, Paříž    | CDG         | <b>LFPG</b> |
| Letiště Rokycany                     |             | <b>LKRY</b> |
| Letiště Plzeň-Líně                   |             | LKLN        |

<span id="page-13-2"></span>**Tabulka 2.1.** Příklady kódů letišť

Další příklady kódů [IATA](#page-44-8) začínající na písmeno A lze nalézt např. zde [\[5\]](#page-42-5) a kódy [ICAO](#page-44-7) zde [[6](#page-42-6)]. Předpokládá se, že v budoucnu by se mělo používat jen značení vytvořené organizací [ICAO.](#page-44-7)

#### <span id="page-13-0"></span>**2.1.4 Vzletová a přistávací dráha**

Vzletová a přistávací dráha [\(VPD](#page-45-5)), anglicky označovaná jako *runway* [\(RWY\)](#page-45-6), je plocha obdélníkového tvaru na letišti určená ke vzletu a přistání letadel. Může být zpevněná (beton, asfalt, atp.) nebo nezpevněná (tráva, štěrk, atp.).

Pojmenování dráhy je dáno jejím magnetickým kurzem. Jedná se o dvouciferné číslo z rozsahu 01–36, které po vynásobení deseti dává přibližný azimut dráhy. Jelikož se dráha často využívá oběma směry v závislosti na větru, je dráha označena dvojicí čísel, která se liší o 18 (180◦ ).

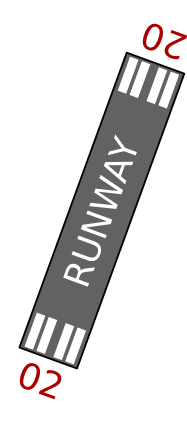

**Obrázek 2.1.** Vzletová a přistávací dráha 02/20

<span id="page-13-3"></span>Na obrázku [2.1](#page-13-3) je vyobrazena dráha s číslem 02/20. Při příletu "zespodu" je dráha o 20° pootočena od severu a při příletu "seshora" je natočena o 200°.

<sup>&</sup>lt;sup>1</sup>) Je složen z písmen abecedy a číslic (neobsahuje speciální znaky jako například !@#\$%&).

#### <span id="page-14-1"></span><span id="page-14-0"></span>**2.1.5 Letištní okruh**

Letištní okruh je pomyslný obrazec nejčastěji obdélníkového tvaru sloužící k bezpečnému a předvídatelnému pohybu letadel v bezprostředním okolí letiště. Okruh musí vést mimo obecní zástavbu, jelikož letový provoz představuje značné bezpečnostní riziko a je rušivý, což ovlivňuje jeho výsledný tvar. Jeho skutečný<sup>1</sup> tvar však není, z hlediska předpisů či následné vizualizace aplikací, podstatný. Budeme proto uvažovat standardní letištní okruh, který je znázorněn na obrázku [2.2.](#page-14-3)

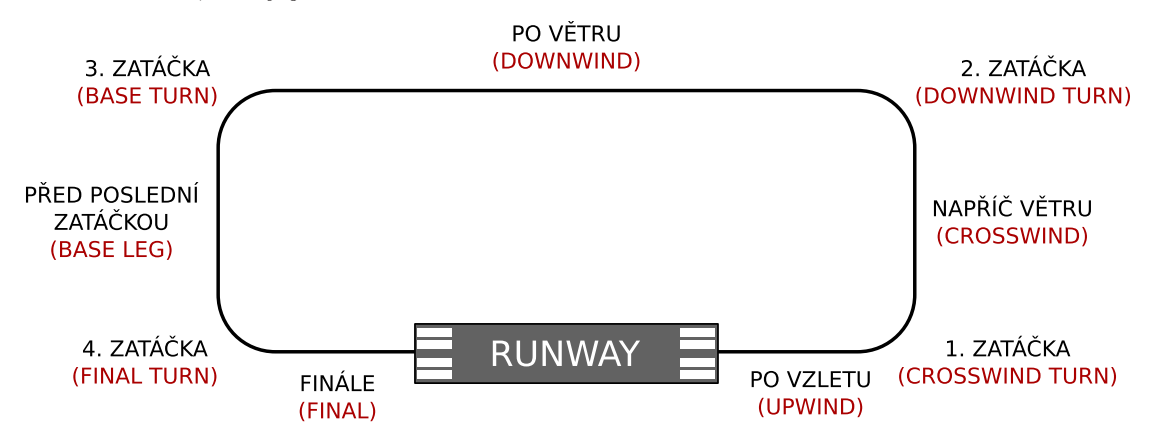

<span id="page-14-3"></span>**Obrázek 2.2.** Letištní okruh (levý)

Okruhy se rozdělují na levé a pravé. Na levém okruhu se pohybujeme proti směru hodinových ručiček ([CCW](#page-44-11) – *counterclockwise*), na pravém okruhu po směru hodinových ručiček [\(CW](#page-44-12) – *clockwise*). Výběr okruhu, který se bude používat, závisí na směru větru a volí jej například operátor služby [AFIS.](#page-44-0)

Protože se vzlet a přistání provádí vždy proti směru větru, byly části okruhu pojmenovány (v závorce je vždy uveden anglický název) po vzletu (*upwind*), napříč větru (*crosswind*), po větru (*downwind*), před poslední zatáčkou (*base leg*) a finále (*final*). Na obrázku jsou navíc doplněny názvy jednotlivých zatáček.

#### <span id="page-14-2"></span>**2.1.6 Letištní provozní zóna**

Jako letištní provozní zóna [\(ATZ](#page-44-6) – *Aerodrome Traffic Zone*) se označuje válcový vzdušný prostor v okolí neřízeného<sup>2</sup> letiště. V takovýchto zónách je poskytována služba [AFIS](#page-44-0) (viz dále) či služba poskytování informací o známém provozu<sup>3</sup>, která je zjednodušenou formou služby [AFIS](#page-44-0).

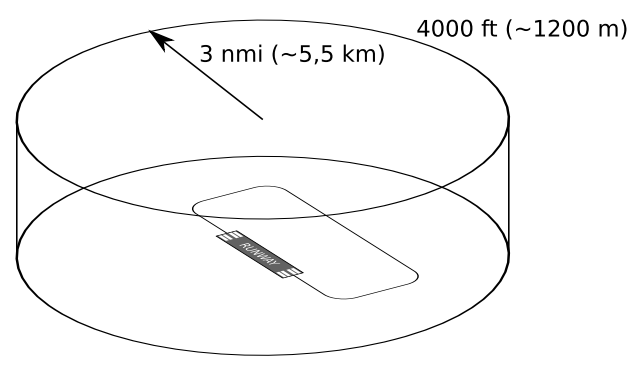

<span id="page-14-4"></span>**Obrázek 2.3.** Letištní provozní zóna

2 ) Letiště bez služby řízení letového provozu [ATC](#page-44-9) (*Air Traffic Control*) se nazývají neřízená.

<sup>&</sup>lt;sup>1</sup>) Informace o konkrétních letištích a jejich okruzích naleznete například v [\[7\]](#page-42-7) nebo na [\[8\]](#page-42-8).

<sup>3</sup> ) Služba poskytování informací o známém provozu má volací znak RADIO.

<span id="page-15-1"></span>2. Pravidla letového provozu **. . . . . . . . . . . . . . . . . . . . . . . . . . . . . . . . . . . . .**

Kruhová podstava provozní zóny (viz obrázek [2.3\)](#page-14-4) má střed ve vztažném bodě letiště [ARP](#page-44-13) (*Aerodrome Reference Point*) a poloměr je roven třem<sup>1</sup> námořním mílím<sup>2</sup>, což je rovno přibližně 5,5 km. Vertikálně je výška zóny [ATZ](#page-44-6) omezena zemským povrchem a výškou 4000 ft (cca 1200 m) nad mořem.

#### <span id="page-15-0"></span>**2.1.7 Letištní letová informační služba**

Letištní letová informační služba ([AFIS](#page-44-0)<sup>3</sup> – *Aerodrome Flight Information Service)* poskytuje informace o provozu na letišti, meteorologických datech, případných rizicích, atp. s cílem zajištění bezpečného provádění letů. Služba neřídí provoz (nevydává letové povolení), ale koordinuje jej.

Letiště se službou [AFIS,](#page-44-0) až na výjimky, nejsou vybavena radary. Je tedy nutné při příletu do [ATZ](#page-44-6) takového letiště přesně ohlásit vysílačkou svojí polohu a zamýšlené úmysly operátorovi ([AFISO\)](#page-44-14).

### <span id="page-15-2"></span>**2.2 Předpisy**

Nyní si uvedeme elementární předpisy týkající se letového provozu v zóně [ATZ](#page-44-6), které jsou důležité pro realizaci pomocné aplikace služby [AFIS.](#page-44-0) Na letištích s [ATC](#page-44-9) platí naprosto odlišné předpisy [[9\]](#page-42-9).

#### <span id="page-15-3"></span>**2.2.1 Pohyb po okruhu**

Pohyb letadla po letištním okruhu lze rozdělit na několik částí – vzlet, stoupání po vzletu, let po okruhu, opuštění okruhu, vstup do okruhu, přiblížení na přistání a přistání.

- **.Vzlet** Před samotným vzletem je nutné provést předletovou kontrolu letadla a ohlásit začátek pojíždění operátorovi [AFIS.](#page-44-0) Po vstupu na dráhu v používání zkontrolujeme, zda-li je dráha volná, a podáme hlášení viz kapitolu [2.2.2.](#page-16-0) V případě, že je dráha volná, vzlétneme s letadlem.
- **.Stoupání po vzletu** V této fázi letu se dostáváme s letadlem do okruhové výšky<sup>4</sup> <sup>a</sup> rozhodujeme se, zda setrváme na letištním okruhu nebo jej opustíme.
- **.Let po okruhu** Během letu po okruhu se řídíme pokyny operátora [AFIS](#page-44-0) a sdělujeme mu své úmysly a polohu.
- **.Opuštění okruhu** Okruh můžeme opustit v libovolné části. Vždy však hlásíme operátorovi, kde opustíme okruh a jakým směrem budeme pokračovat.
- **.Vstup do okruhu** Vstup se provádí do některé z okruhových zatáček nebo *downwindu*. Je možné se také zařadit přímo na finále, byť to není v praxi příliš časté.
- **.Přiblížení na přistání** Chystáme-li se přistávat, uvědomíme operátora [AFIS](#page-44-0) o svých úmyslech a poloze. Řídíme se jeho pokyny a zahájíme klesání. Většinou se tak děje za třetí zatáčkou.
- **.Přistání** Při vstupu na finále ohlásíme svou polohu a pokusíme se přistát. Pokud nebude možné z nějakého důvodu přistát, ohlásíme nezdařené přiblížení/přistání a zopakujeme si celý okruh.

<sup>&</sup>lt;sup>1</sup>) Poloměr [ATZ](#page-44-6) je v jednotlivých zemích upraven místními předpisy. V České republice je roven 3 nmi, ale např. ve Spojeném království Velké Británie je roven 2 nmi.

<sup>&</sup>lt;sup>2</sup>) 1 nmi = 1,8520 km

<sup>3</sup> ) Služba [AFIS](#page-44-0) má volací znak INFO.

 $^{4})$  Okruhová výška je standardně  $1000$   $ft$  (cca  $300$   $m)$  nad letištěm. U některých letišť je rozdílná a je explicitně uvedena např. v [\[7\]](#page-42-7) nebo na [\[8\]](#page-42-8).

#### <span id="page-16-1"></span><span id="page-16-0"></span>**2.2.2 Typy hlášení**

Letadla v [ATZ](#page-44-6) mají za povinnost ohlásit:

- a) zahájení pojíždění a činnost po vzletu
- b) vstup na dráhu
- c) vzlet
- d) polohu po větru (*downwind*)
- e) polohu před poslední zatáčkou (*base leg*) 1
- f) polohu na finále (*final*)
- g) nezdařené přiblížení opakování okruhu (*go around*)
- h) úmysl křižovat dráhu nebo pojíždět zpět po dráze (i neaktivní)
- i) uvolnění dráhy v noci, nebo je-li další známý provoz na finále
- j) opuštění okruhu s udáním polohy a směru
- k) vstup na okruh s udáním polohy
- l) opuštění zóny [ATZ](#page-44-6) s udáním polohy
- m) vstup do zóny [ATZ](#page-44-6) s udáním polohy

<sup>1</sup> ) V současné době se od tohoto typu hlášení ustupuje z důvodu zahlcení komunikačního kanálu.

## <span id="page-18-1"></span><span id="page-18-0"></span>**Kapitola 3 Analýza problému**

Cílem této kapitoly je seznámit čtenáře s požadavky aplikace, s existujícími řešeními a volbou frameworku, který použijeme pro tvorbu vlastní aplikace.

## <span id="page-18-2"></span>**3.1 Požadavky na aplikaci**

Podle zadání by aplikace měla bezpodmínečně splňovat následující požadavky:

- **.Zobrazovat informace o známém provozu** Přehledně zobrazí informace o známém letovém provozu v letištní provozní zóně ([ATZ\)](#page-44-6) např. pomocí tabulky, která bude obsahovat informace o registrační značce a názvu letadla.
- **.Znázornit polohu letadel** Bude schématicky simulovat pohyb letadel po letištním
- okruhu a obecný pohyb letadel v [ATZ](#page-44-6). Bude možné intuitivně pracovat s letadly. **.Zobrazovat informace předávané letadlům** Aplikace bude zobrazovat např. informace důležité pro kalibraci přístrojů [\(QNH](#page-45-2)), informace nutné k přistání ([RWY in](#page-45-3) [use\)](#page-45-3) a o počasí na letišti.
- **.Snadná ovladatelnost a intuitivita** Program bude všechny požadované funkce poskytovat uživatelsky přívětivou formou. [AFISO](#page-44-14) se jej naučí používat intuitivně sám po přečtení uživatelské dokumentace (viz přílohu [B](#page-46-0)) bez nutnosti absolvování školení.
- **.Modularita** Aplikace bude psána přehledně, komentována (v anglickém jazyce) a bude vhodně dekomponována, což usnadní přidávání další funkcionality.

Volitelně může aplikace splňovat následující požadavky, jejichž nepřítomnost ve výsledném produktu není v rozporu se zadáním práce.

- **.Logování informací** Programové vybavení bude ukládat do souboru informace o známém v provozu v ATZ (informace o registrační značce, názvu letadla a času přidání/odebrání do/ze systému).
- **.Multiplatformnost** Aplikaci bude možné provozovat pod operačními systémy Windows, GNU/Linux a Mac OS X.

## <span id="page-18-3"></span>**3.2 Existující řešení**

Nyní se seznámíme s různými softwarovými produkty používanými v letectví. Jelikož vyhovují mým požadavkům jen z velmi omezené části, nebudou zde uvedená řešení rozebírána do hloubky. Pro více informací doporučuji navštívit uvedené odkazy.

#### <span id="page-18-4"></span>**3.2.1 AeroPlus Tower**

AeroPlus Aviation Software bv [\[10\]](#page-42-10) je nizozemská společnost vyvíjející software pro letectví. Mezi její produkty patří různé mobilní aplikace pro piloty, které zobrazují počasí, plánují lety, atd. Dále vytvořili webové aplikace pro letecké školy a aerokluby.

Programové vybavení pro operátory nacházející se v řídící věži, které se zaměřuje na správu a tvorbu faktur, je z hlediska mé práce nejzajímavější. Aplikace má přehledné <span id="page-19-1"></span>3. Analýza problému **. . . . . . . . . . . . . . . . . . . . . . . . . . . . . . . . . . . . . . . . .**

rozhraní (viz obrázek [3.1\)](#page-19-3) a je určena pro operační systémy Windows a Mac OS. Nasazena byla například na belgickém letišti Sv. Huberta ([ICAO](#page-44-7) kód: EBSU) v roce 2013.

| 000                             |                                          |                      |                               | AeroPlus Tower (1.73)          |                  |                               |                     |                                                                  |                                           |
|---------------------------------|------------------------------------------|----------------------|-------------------------------|--------------------------------|------------------|-------------------------------|---------------------|------------------------------------------------------------------|-------------------------------------------|
|                                 | <b>Flights</b>                           |                      | <b>Desk</b>                   | <b>Addressbook</b>             | <b>Products</b>  | <b>Reporting</b>              |                     | Logout                                                           | 罪                                         |
| Atrearent at                    | Flightlog                                |                      |                               |                                |                  |                               | Windvector Strength |                                                                  | Runway<br>23/R                            |
|                                 | <b>Flight</b>                            | <b>Remarks</b>       | Pilot                         |                                |                  | Record 1 / 2 (Total: 9350)    | <b>Flights</b>      | Runways                                                          |                                           |
|                                 |                                          |                      | A HELI & CO S.A, 4900 SPA, BE |                                |                  |                               |                     |                                                                  |                                           |
| <b>Flights</b>                  |                                          | Aircraft OOHCY       | Flight type 3                 |                                | <b>Movements</b> | Windvector                    | <b>Circuit</b>      | <b>Arrival</b>                                                   | Departure<br>×                            |
| <b>Active flights</b>           | Pilot                                    |                      | Flight code 21                | <b>Daytime</b>                 | $\circ$          |                               |                     | <b>OOHCY</b>                                                     | <b>OOHCY</b>                              |
| <b>Completed flights</b>        | Instructor                               |                      | <b>ETA</b>                    | Nighttime                      | ⊅                | Strength                      |                     |                                                                  |                                           |
| All flights                     | Runway 23                                |                      | <b>ATA</b>                    | Total 1                        |                  |                               |                     |                                                                  |                                           |
|                                 | Circuit R                                |                      | ATD 13:13                     | POB <sub>2</sub>               |                  |                               |                     |                                                                  |                                           |
|                                 |                                          | from EBSH            | Arrival                       | Crew                           |                  | Straight in $\square$         |                     |                                                                  |                                           |
|                                 |                                          | to EBLG              | Departure                     | Passengers 2                   |                  | out <sub>1</sub>              |                     |                                                                  |                                           |
|                                 | <b>Search</b><br><b>Start date</b>       | <b>End date</b>      | Aircraft                      | Pilot<br><b>Type</b>           | <b>ATA</b>       | To<br>From                    | $\alpha$ :          | <b>Status</b><br>O Current<br>Completed<br>O<br>All flights<br>۵ |                                           |
| ÷<br><b>Created</b>             | <b>Aircraft</b><br><b>Active flights</b> | Pilot                | <b>Type Code</b>              | Routing Runway Circuit ETA ATD | <b>ATA</b>       | ♦<br><b>Circuit movements</b> | Circ. From          | To<br>POB                                                        | <b>Current status</b><br>Show flight type |
| 12/02/2013 12:13:15<br>٥        | <b>OOHCY</b>                             |                      | 321                           | 23 R                           | 13:13            | ۰<br>۰                        | <b>EBSH</b><br>1.   | <b>EBLG</b><br>2                                                 | active                                    |
| 11/02/2013 12:21:42<br>٥        | <b>OOHCY</b>                             | <b>HELI &amp; CO</b> | 2 2 2                         | 23 R                           | 12:59            | ÷<br>۰                        | 1 EBSP              | <b>EBSH</b><br>$\overline{\mathbf{2}}$                           | active                                    |
|                                 |                                          |                      |                               |                                |                  |                               |                     |                                                                  |                                           |
| $100 = \oplus$<br><b>Browse</b> |                                          |                      |                               |                                |                  |                               |                     |                                                                  |                                           |

<span id="page-19-3"></span>**Obrázek 3.1.** AeroPlus Tower software *(Zdroj: http://aeroplus.nl/)*

#### <span id="page-19-0"></span>**3.2.2 SESAR Remote Tower**

Jelikož jsou systémy řízení letového provozu na hranici svých limitů a předpovídá se, že do roku 2030 se objem letecké dopravy téměř zdvojnásobí, byl vytvořen významný projekt [SESAR](#page-45-7) [[11\]](#page-42-11) (*Single European Sky ATM Research*), jenž má za cíl radikálně změnit způsob koordinace letového provozu za použití nejmodernějších technologií.

Jedním ze zajímavých konceptů vytvořených touto iniciativou je projekt vzdáleného řízení letového provozu ([ATC,](#page-44-9) [AFIS\)](#page-44-0) pomocí vzdálených a virtuálních řídících věží (*[RVT](#page-45-8) – Remote and virtual tower*) na letištích, kde je provozování těchto služeb v současné době nedostupné nebo by bylo příliš obtížné či drahé jej provozovat tradičním způsobem přímo v místě potřeby.

Programové vybavení takové řídící věže zobrazuje všechny důležité informace o letišti a jeho okolí sesbírané prostřednictvím panoramatických kamer a rozličných senzorů.

<span id="page-19-2"></span>Tento systém je v aktivním vývoji a byl testován například ve Švédsku.

#### **3.2.3 Airfield Technology**

Americká společnost Airfield Technology, Inc [\[12](#page-42-12)] se zabývá vývojem zařízení pro službu [AFIS](#page-44-0). Má 23 let zkušeností v oboru a vytvořila více než třicet systémů řízení letiště. Její přenosná zařízení byla instalována na více než padesáti letištích různě po světě.

V současné době nabízí například produkt s označením AT-930DG, který slouží k snadnému provozu [FIS](#page-44-15). Obsahuje fyzická zařízení uložená v odolném a přenositelném šasi společně s programovým vybavením a operačním systémem Windows.

<span id="page-20-1"></span>Cílem programového vybavení je kontrola letu. Přehledně zobrazuje data z nejrůznějších zařízení operátorovi a zlepšuje tím komunikaci s piloty.

#### <span id="page-20-0"></span>**3.2.4 Airport Suppliers**

Společnost Airport Suppliers [\[13](#page-42-13)] je velkou společností na trhu s programovým vybavením a službami v oblasti letectví. Nabízí nezměrné množství produktů a služeb od informačních tabulí až po software sloužící k monitoringu a řízení letového provozu.

#### <span id="page-20-2"></span>**3.2.5 Shrnutí**

Výše zmíněná řešení nabízejí buď funkcionalitu, která neodpovídá požadavkům na aplikaci (AeroPlus Tower), nebo je ve vývoji (SESAR Remote Tower), a nebo jsou určená především pro větší letiště (AeroPlus Tower, řešení od společností Airfield Technology a Airport Suppliers). Nehledě na to, že tato řešení jsou drahá a často omezena na konkrétní operační systém.

Proto má smysl navrhnout vlastní multiplatformní aplikaci poskytující požadovanou funkcionalitu, která je z pohledu větších letišť triviální a nedostačující, a tudíž pro zpeněžení nevhodná, ale která může významně napomoci poskytování služby [AFIS](#page-44-0) na malých letištích bez radarů.

### <span id="page-20-3"></span>**3.3 Volba frameworku**

Před započetím práce jsem se musel rozhodnout, který framework<sup>1</sup> a s ním spojený programovací jazyk použiji. Logicky v úvahu přichází Java se Swingem, jelikož jsem se s ním setkal během studia, a jazyk C++ s frameworkem Qt. Krátce je zde uvedu a následně ozřejmím důvody své volby.

#### <span id="page-20-4"></span>**3.3.1 Swing**

Jedná se o knihovnu (toolkit) napsanou čistě v Javě obsahující rozličné grafické komponenty od tlačítek, různých záložek a panelů, až po komplexní komponenty jako jsou tabulky a stromy. Částečně vychází ze svého předchůdce [AWT](#page-44-16) (*Abstract Window Toolkit*), rozšiřuje ho však o novou funkcionalitu a je na rozdíl od knihovny [AWT](#page-44-16) jinak implementována. Hojně využívá návrhový vzor<sup>2</sup> Model-Pohled-Řadič [\(MVC](#page-44-17) – *Model-View-Controller*), který odděluje zobrazovaná data od komponent představujících grafické uživatelské rozhraní.

Knihovna Swing je obsažena ve frameworku *Java Foundation Classes* ([JFC](#page-44-18)), jenž má na starost vytváření přenositelných (multiplatformních) [GUI](#page-44-19) (*Graphical User Interface*). Je napsán kompletně celý v Javě, čímž je zajištěna ona přenositelnost. Skládá se ze Swingu, [AWT](#page-44-16), Java 2D, nástroje pro internacionalizaci, [API](#page-44-20) (*Application Programming Interface*) pro různá asistenční zařízení jako jsou displeje požívající Braillovo písmo a podporu pro různorodý vzhled grafických komponent (Look-and-Feels) bez nutnosti změny programu. Framework je obsažen v každé běžné distribuci Javy SE.

Více informací o Swingu a [JFC](#page-44-18) lze nalézt např. zde [[16](#page-42-14)[–18](#page-42-15)].

<sup>1</sup> ) Aplikační rámec obsahující knihovny a nástroje pro snazší, rychlejší a často i bezpečnější vývoj požadovaného programového vybavení.

<sup>&</sup>lt;sup>2</sup>) Návrhový vzor je obecné abstraktní řešení, často objektově orientované [\(OO\)](#page-44-21), problémů, která se často vyskytují při návrhu programového vybavení. Nelze jej přímo převést na zdrojový kód, ale slouží jako vzor pro řešení častých problémů. Součástí bývá popis vztahů, vzájemného působení tříd a objektů, a rozbor možných situací, které mohou při návrhu nastat, a doporučen osvědčený postup (*best-practices*), jak se nimi vypořádat. Pro více informací o návrhových vzorech doporučuji navštívit [[14](#page-42-16)] a prostudovat knihu [\[15](#page-42-17)], která odstartovala popularitu této tématiky.

### <span id="page-21-1"></span><span id="page-21-0"></span>**3.3.2 Qt**

Qt [\[19](#page-43-0)], čti /'kju:t/, je framework s otevřeným zdrojovým kódem ([OSS](#page-45-9) – *Open-Source Software*). Jeho klíčovou vlastností je multiplatformnost. Podporuje totiž až 15 různých platforem (téměř) bez nutnosti měnit zdrojový kód. Je napsán v jazyce C++ a je velmi rychlý. Existují také odnože pro další programovací jazyky –  $QtRuby, PyQt, atd.$ 

Je vyvíjen finskou firmou Digia, která jej koupila v roce 2012 od společnosti Nokia. Klade velký důraz na vztah s komunitou. Vývoj je řízen meritokraticky<sup>1</sup>. Je rozdělen na pět stupňů (uživatel, přispěvatel, schvalovatel, správce a hlavní správce).

Současná verze (Qt 5.4) nabízí dva rozdílné přístupy k tvorbě grafických rozhraní:

- **.Qt Widgets** Jedná se o sadu [[20\]](#page-43-1) tradičních desktopových grafických komponent napsaných v jazyce C++, které slouží k tvorbě okenních aplikací. Komponenty jsou do jisté míry dost podobné Swingu, Qt však používá odlišnou architekturu.
- **.Qt Quick** Druhou a podstatně novější vývojovou větví je Qt Quick [[21](#page-43-2)], který se na tvorbu uživatelských rozhraní dívá jiným způsobem. Používá deklarativní jazyk [QML](#page-45-1) (*Qt Meta-object Language*) založený na JavaScriptu k popisu [GUI](#page-44-19). Program je poté za běhu přeložen pomocí JavaScriptového enginu V8 [[22\]](#page-43-3). [QML](#page-45-1) bylo vyvinuto pro snadnou tvorbu dynamických uživatelských rozhraní jaká vídáme na dotykových zařízeních, jako jsou chytré telefony a tablety. Lze v něm snadno vytvářet různé animace a vizuální efekty. Nic nám však nebrání vytvářet i klasické desktopové aplikace, jelikož je přítomna sada komponent [[23\]](#page-43-4), díky kterým je výsledný program podobný aplikaci využívající Qt Widgets.

#### <span id="page-21-2"></span>**3.3.3 Shrnutí**

Při volbě frameworku jsem byl postaven před těžké rozhodnutí, zda použít mě známý Swing a vykreslit pomocí Java 2D potřebné informace na obrazovku, nebo zda vyzkoušet nezvyklý přístup k tvorbě grafických uživatelských rozhraní a použít framework Qt s modulem Qt Quick. Qt Widgets jsem z úvah vyřadil, jelikož mi přišlo zbytečné učit se s novým frameworkem, když mohu téhož výsledku docílit pomocí Javy. Multiplatformnost při úvahách nehrála roli, jelikož oba frameworky běží bez problémů na mnoha platformách.

Nakonec jsem zvolil řešení s využitím Qt Quick, protože jsem vycházel z předpokladu, že aplikace bude více "kreslit" na obrazovku než využívat tradiční desktopové komponenty. Tímto výběrem jsem si tudíž i určil programovací jazyk – C++, neberu-li v úvahu odnože frameworku například pro Ruby či Python.

<sup>1</sup> ) Meritokracie je vláda nejschopnějších odborníků.

## <span id="page-22-1"></span><span id="page-22-0"></span>**Kapitola 4 Řešení**

### <span id="page-22-2"></span>**4.1 Použité technologie**

K vývoji programového vybavení jsem použil framework Qt a intenzivně jsem využil moderní knihovny Qt Quick, jenž je obsažena ve zmiňovaném frameworku, pro tvorbu uživatelsky přívětivého grafického rozhraní. Důvody pro výběr tohoto frameworku byly popsány v kapitole [3.3.](#page-20-3)

Zdrojové kódy jsem psal v k frameworku přibaleném [IDE](#page-44-22) (*Integrated Development Environment*) – Qt Creator a verzoval je pomocí distribuovaného [VCS](#page-45-10) (*Version Control System*) nástroje Git. Vektorové obrázky byly vytvářeny či upravovány pomocí programu Inkscape.

Stojí za zmínku, že výše uvedené nástroje jsou k dispozici zdarma $^1$  jako OpenSource<sup>2</sup>.

## <span id="page-22-3"></span>**4.2 Detaily implementace**

Jako každý program vytvořený v jazyce C++ má i můj funkci main(*. . .* ). Zde nastavím jméno organizace, které aplikace patří, doménu a název aplikace. Toto je doporučený postup [[24\]](#page-43-5) pro použití třídy QSettings, jež slouží k ukládání nastavení aplikace.

Dále zde nastavuji parametry knihovny QsLog pro logování popsané v kapitole [4.5.1](#page-30-2) a definuji výchozí [QML](#page-45-1) soubor, který obsahuje popis grafického uživatelského rozhraní.

#### <span id="page-22-4"></span>**4.2.1 Controller**

Důležitou třídou<sup>3</sup> aplikace je třída Controller, jejíž zodpovědností je zprostředkovat komunikaci mezi programovým kódem psaným v jazyce C++ a jazykem JavaScript, jenž byl použit k "rozhýbání" grafického uživatelského rozhraní.

Předává do kontextu [GUI](#page-44-19) možnost přístupu ke globálním nastavením aplikace, k převodníku fyzikálních jednotek a zejména provazuje funkce [GUI](#page-44-19) elementů s metodami objektů pomocí jazykového konstruktu Signal-Slot, jenž umožňuje jednoduše implementovat návrhový vzor Pozorovatel (*Observer*), aniž bychom sklouzli k antivzoru (*Anti*pattern)<sup>4</sup> Boilerplate<sup>5</sup>.

 $^{1)}$  Qt má navíc i různé komerční verze. Já však použil komunitní verzi, která je zcela bez poplatků.

<sup>2</sup> ) OpenSource programy mají různé licence, které určují pravidla pro jejich (bezplatné) použití.

<sup>3</sup> ) Pod pojmem třída rozumějte základní konstrukt [OOP](#page-44-23).

<sup>4</sup> ) Návrhový antivzor [\[25](#page-43-6)] je, stejně jako klasický návrhový vzor, často se opakující návrh programového vybavení, jenž je však všeobecně považovaný za nesprávný.

<sup>5</sup> ) Konkrétní reprezentant návrhového antivzoru, který se vyznačuje napsáním velkého množství (téměř) stejného kódu bez (většího) vlivu na aplikační logiku. Často se vyskytuje u "upovídaných" jazyků. Obvykle by se mu dalo vyhnout automatickou generací příslušné funkcionality.

#### <span id="page-23-1"></span><span id="page-23-0"></span>**4.2.2 Airport**

Třída Airport představuje letiště a byla vytvořena dle návrhového vzoru Jedináček (*Singleton*). Vlastní seznam letadel, která je možné přidávat, upravovat jejich vlastnosti a mazat. Všechny zmíněné operace se zaznamenávají do logu. Její metody hojně využívají jazykového konstruktu Signal-Slot. Zvláštností této třídy je možnost přístupu k metodám třídy z [QML](#page-45-1) pomocí zabudovaného mechanismu meta-objektů [\[26](#page-43-7)], který je přítomen ve frameworku Qt.

#### <span id="page-23-2"></span>**4.2.3 Plane**

Jednotlivá letadla jsou reprezentovaná třídou Plane, jenž odpovídá návrhovému vzoru Přepravka (*Crate*). Slouží tedy jen k uložení informací o daném letadle.

#### <span id="page-23-3"></span>**4.2.4 Settings**

Třída Settings je nadstavbou nad standardní třídou QSettings navržená dle návrhového vzoru Jedináček. Umožňuje pohodlně načítat a ukládat nastavení a stejně jako třída Airport má možnost přístupu k metodám třídy z [QML.](#page-45-1) Dokáže signalizovat, že došlo ke změně nastavení a má zabudovaný mechanismus čtení výchozí konfigurace, jež je obsažena<sup>1</sup> ve spustitelném souboru.

#### <span id="page-23-4"></span>**4.2.5 UnitConverter**

UnitConverter je kombinací návrhového vzoru Knihovní třída (angl. *Library class* někdy též označovaná jako *Utility*) a Jedináček. Má několik statických metod na převod fyzikálních jednotek. Návrhový vzor Jedináček jsem použil, protože jsem chtěl využít mechanismu meta-objektů pro práci s metodami z [QML](#page-45-1).

**.** hpatoinhg( hpa ) – Slouží k převodu tlaku udaném v hektopascalech (hPa) na palce rtuti (inHg). K převodu jsem použil přesný převod na milimetry rtuti [[28\]](#page-43-8) a poté to převedl na výsledné palce rtuti.

V následujícím vzorci hodnota 25,4 představuje délku mezinárodního palce v milimetrech, 13,5951 je hustota rtuti v gramech na centimetr čtvereční a 0,01 je koeficient, který převede výsledek z pascalů na hektopascaly.

$$
inhg = \frac{hpa}{25, 4 \cdot 13, 5951 \cdot 9, 80665 \cdot 0, 01} \tag{1}
$$

**.** inhgtohpa( inhg ) – Převádí tlak zadaný v palcích rtuti (inHg) na hektopascaly (hPa). Jedná se tedy o inverzní a analogický převod k [\(1\).](#page-23-5)

$$
hpa = inhg \cdot 25, 4 \cdot 13, 5951 \cdot 9, 80665 \cdot 0, 01 \tag{2}
$$

**.** mpstokn( mps ) – Zajišťuje převod rychlosti z metrů za sekundu na uzlovou rychlost. Nejprve převede rychlost na kilometry za hodinu a poté ji vydělí délkou námořní míle  $(1 \text{ nm}i = 1,8520 \text{ km}).$ 

<span id="page-23-6"></span><span id="page-23-5"></span>
$$
kn = \frac{mps \cdot 3,6}{1,852} \tag{3}
$$

**.** kntomps( kn ) – Opačný převod k [\(3\)](#page-23-6) je triviální.

$$
mps = \frac{kn \cdot 1,852}{3,6} \tag{4}
$$

<sup>1</sup> ) Tohoto efektu je dosaženo pomocí systému na správu prostředků (*Resource System*) [\[27](#page-43-9)].

## <span id="page-24-1"></span><span id="page-24-0"></span>**4.3 Vizuální komponenty**

Grafické uživatelské rozhraní aplikace je složeno z několika vizuálních komponent, které jsou definovány pomocí deklarativního jazyka [QML.](#page-45-1) Všechny dále zmíněné komponenty byly vytvořeny ze základních [[23\]](#page-43-4) ovládacích prvků a primitiv.

#### <span id="page-24-2"></span>**4.3.1 Menu**

Stejně jako všechny běžné aplikace i tato má lištu s menu. K vytvoření jsem použil prvky MenuBar, Menu a Action. Pomocí menu je možné vypnout aplikaci, nastavit její vlastnosti (viz kapitolu [4.3.2](#page-24-3)), přepnout do režimu přes celou obrazovku (*fullscreen*) a zjistit informace o aplikaci.

Jednotlivé položky lze použít pomocí klávesové zkratky, která je na daném operačním systému obvyklá. Může se však stát, že na některém operačním systému nebude daná klávesová zkratka dostupná.

#### <span id="page-24-3"></span>**4.3.2 Nastavení**

Dialog nastavení, který je odvozen od prvku Dialog, se otevírá z menu aplikace. Jak můžete vidět na obrázku [4.1](#page-24-4) obsahuje:

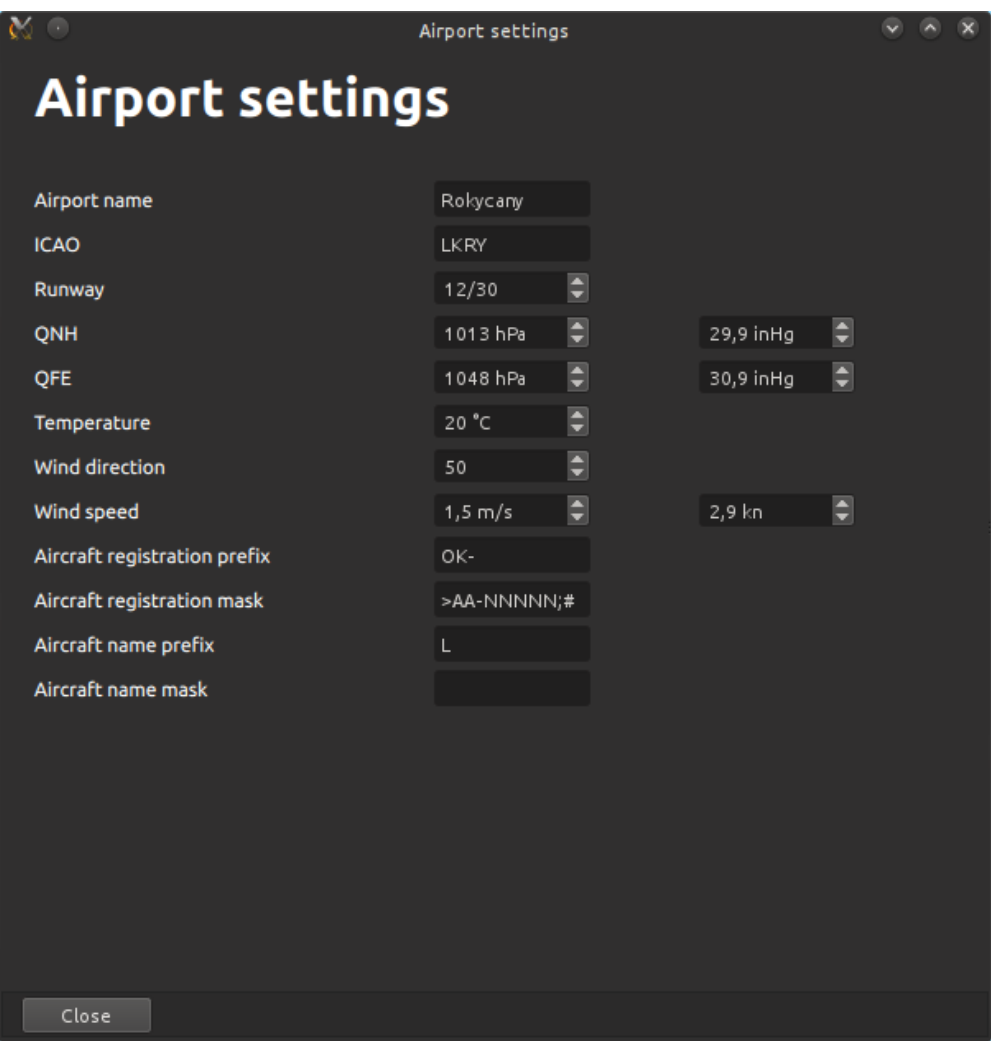

<span id="page-24-4"></span>**Obrázek 4.1.** Nastavení aplikace

- <span id="page-25-1"></span>4. Řešení **. . . . . . . . . . . . . . . . . . . . . . . . . . . . . . . . . . . . . . . . . . . . .**
- **.Název letiště** Je zobrazen v liště okna aplikace.
- **.[ICAO](#page-44-7) kód letiště** Nachází se společně s názvem letiště v liště aplikace.
- **.Magnetický kurz vzletové a přistávací dráhy** Toto nastavení ovlivní vykreslení letištního okruhu komponenty ATZ (viz kapitoly [4.3.7](#page-27-0) a [4.3.8](#page-28-0))
- **.[QNH](#page-45-2)** Tlak lze nastavit buď v hektopascalech (hPa) nebo v palcích rtuti (inHg).
- **.**<br>**QNH** Tlak lze nastavit buď v hektopascalech (hPa) nebo v palcích rtuti (inHg<br>**[QFE](#page-45-11)** Stejně jako [QNH](#page-45-2) lze nastavit buď v hektopascalech nebo v palcích rtuti. **.Teplotu na letišti** [
- Teplotu na letišti  $[°C]$ <br>■ Směr větru
- 
- **.Rychlost větru** Je možné zadat rychlost větru v metrech za sekundu nebo v uzlech.
- **.Prefix registrační značky letadla** Tento řetězec je automaticky nastaven při vytvoření nového letadla. **.** Prefix registrační značky letadla – Tento řetězec je automaticky nastaven při vytvoření nového letadla.<br>**Maska registrační značky** – Slouží k vynucení určitého schématu registrační značky
- letadla při editaci. Více o formátu masky se můžete dočíst v [[29](#page-43-10)].
- **.Prefix jména letadla** Při vytvoření nového letadla je tento řetězec automaticky nastaven jako jeho jméno.
- **.Maska jména letadla** Slouží k vynucení určitého schématu jména letadla při editaci.

K vytvoření nastavení jsem použil prvky Text, SpinBox a TextField.

#### <span id="page-25-0"></span>**4.3.3 Informační panel**

Většina informací, které lze nastavit pomocí dialogu nastavení, se zobrazí v informačním panelu. Dominují mu dva přepínače, které jsem vytvořil z ostylovaných prvků Switch.

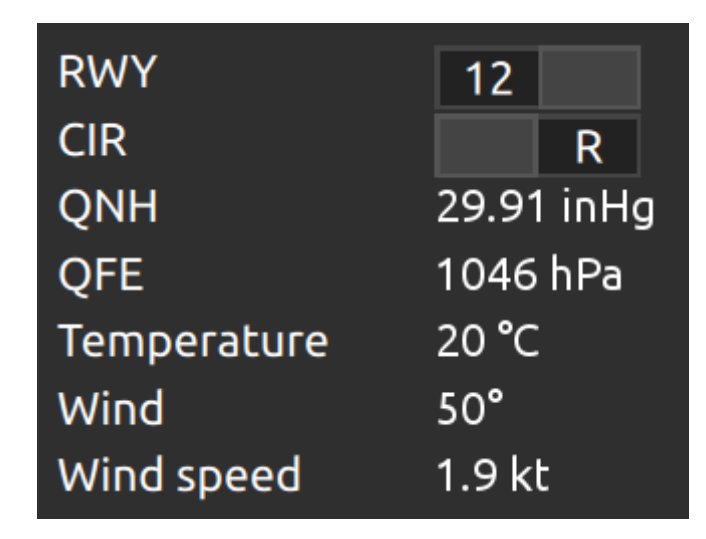

<span id="page-25-2"></span>**Obrázek 4.2.** Informační panel

Na prvním řádku se nachází informace o [RWY](#page-45-6) tzn. o přistávací a vzletové dráze. Kliknutím lze přepínač přepnout do druhé polohy. Číslo, které je viditelné, odpovídá aktuálně zvolenému magnetickému kurzu [VPD](#page-45-5).

Volba [CIR,](#page-44-24) neboli aktuálního směru letu po okruhu, je řešena stejným způsobem jako magnetický kurz [VPD.](#page-45-5)

Dále jsou zde uvedeny atmosférické tlaky [QNH](#page-45-2) a [QFE,](#page-45-11) u kterých je možné kliknutím na hodnotu<sup>1</sup> přepnout použité fyzikální jednotky. Vybrat si lze mezi hektopascaly a palci rtuti, jak je vidět na obrázku [4.2](#page-25-2).

<sup>1</sup> ) Záměrně jsem tuto funkcionalitu skryl, aby nerušila uživatele. Učinil jsem tak, protože uživatel toto nastavení provede pravděpodobně právě jednou dle národních zvyklostí.

<span id="page-26-1"></span>Teplota je uvedena ve stupních Celsia a směr větru je ve stupních. Neméně důležitá střední hodnota větru je uvedena jako poslední. Podobně jako u atmosférického tlaku lze měnit použité fyzikální jednotky. Na výběr jsou metry za sekundu a rychlost v uzlech.

#### <span id="page-26-0"></span>**4.3.4 Letadlo**

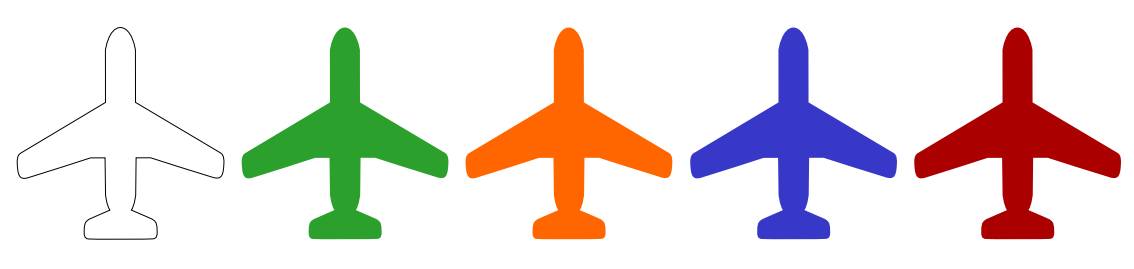

<span id="page-26-4"></span>**Obrázek 4.3.** Barevné varianty ikony letadla

K vyobrazení letadla jsem použil vektorový obrázek převzatý z [[30\]](#page-43-11), který jsem upravil a vytvořil několik barevných variant, jak můžete vidět na obrázku [4.3.](#page-26-4) Každá barevná varianta odpovídá jednomu ze stavů popsaných v kapitole [4.4.1](#page-29-2). Letadlo při najetí myší nebo vybráním v seznamu letadel zobrazí registrační značku daného letadla, jak můžete vidět na obrázku [4.4](#page-26-5).

<span id="page-26-5"></span>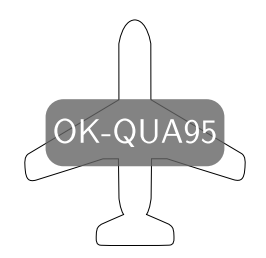

**Obrázek 4.4.** Letadlo s registrační značkou

#### <span id="page-26-2"></span>**4.3.5 Hangár**

Nově vytvořená<sup>1</sup> letadla se objeví v komponentě hangár, který je tvořen prvkem Flow, který letadla automaticky uspořádává tak, aby se nepřekrývala. Letadla lze gestem Drag-and-Drop přesunout do komponenty [ATZ](#page-44-6), kde lze letadlu přiřadit některý druh pohybu nebo jej smazat. Samozřejmě funguje přesun letadla opačným směrem – z [ATZ](#page-44-6) do hangáru.

Pomocí vhodné kombinace prvků MouseArea, Drag a DropArea jsem vytvořil zmiňované gesto Drag-and-Drop.

#### <span id="page-26-3"></span>**4.3.6 Seznam letadel**

Informace o všech vytvořených letadlech jsou uvedeny v seznamu letadel. Data jsou reprezentována tabulkou (TableView), která má tři sloupce – registrační značku, název letadla a poznámku. Dvojklikem lze editovat buňku tabulky a stiskem klávesy Enter akci potvrdíte. Textové pole u registrační značky a názvu letadla se řídí nastavením masky popsané v kapitole [4.3.2.](#page-24-3)

<sup>1</sup> ) Tvorba letadel je popsána v kapitole [4.3.7.](#page-27-0)

## <span id="page-27-1"></span>4. Řešení **. . . . . . . . . . . . . . . . . . . . . . . . . . . . . . . . . . . . . . . . . . . . .**

#### <span id="page-27-0"></span>**4.3.7 ATZ**

Nejdůležitější a nejkomplikovanější vizuální komponentou celé aplikace je letištní provozní zóna. Její podčásti budou dopodrobna rozebrány v kapitolách [4.3.8](#page-28-0) a [4.3.9.](#page-28-2)

Jak je vidět na obrázku [4.5,](#page-27-2) je vzdušný prostor [ATZ](#page-44-6) zobrazen dvěma soustřednými kružnicemi představující vzdálenost $^{1}$  5,5 km a 3 km od [ARP.](#page-44-13) Při vykreslení v poměru 1:1 byl letištní okruh příliš malý, a proto bylo zvoleno přibližně logaritmické měřítko (proto ta kružnice s poloměrem 3 km), které letadla při svém pohybu zónou kompenzují změnou rychlosti.

Vpravo nahoře se nachází tlačítko pro vytvoření nového letadla, které se objeví v komponentě hangár. Dále se vytvoří řádek v seznamu letadel, kde lze upravit informace o něm.

Letadla lze zrušit přenesením (gestem Drag-and-Drop) na ikonu odpadkového koše, která je umístěna v pravém dolním rohu [ATZ.](#page-44-6)

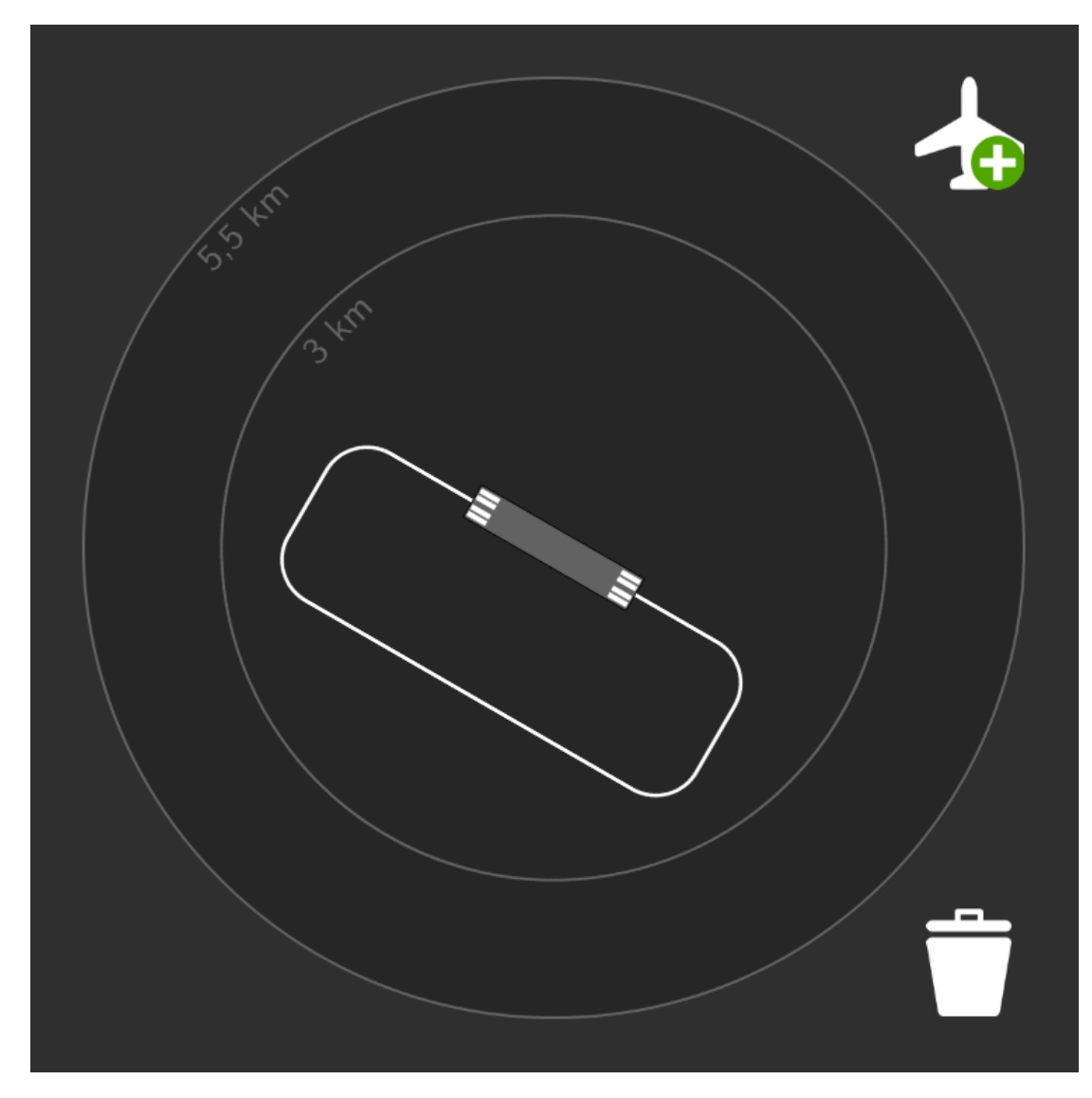

<span id="page-27-2"></span>**Obrázek 4.5.** Komponenta ATZ

<sup>&</sup>lt;sup>1</sup>) Podrobnosti o letištní provozní zóně se můžete dočíst v kapitole [2.1.6.](#page-14-2)

<span id="page-28-1"></span>Uprostřed se nachází letištní okruh, jehož magnetický kurz a směr letu po okruhu se řídí nastavením aplikace.

Přeneseme-li letadlo do prostoru [ATZ](#page-44-6) (mimo letištní okruh), nabídne aplikace uživateli volbu akce, kterou letadlo začne automaticky provádět. Akce jsou následující:

- **.Vstup do okruhu** Letadlo vstoupí do okruhu v zadaném místě. Podrobněji popsáno v kapitole [4.3.8.](#page-28-0)
- **.Průlet** Letadlo v tomto režimu prolétá [ATZ](#page-44-6) vybraným směrem. Podrobněji popsáno v kapitole [4.3.9.](#page-28-2)
- **.Operace v [ATZ](#page-44-6)** V režimu operace v [ATZ](#page-44-6) má letadlo červenou barvu (viz obrázek [4.3](#page-26-4)) a pohybuje se po kružnici po směru hodinových ručiček [\(CW\)](#page-44-12). Tato akce se hodí pro letadla, jejichž pohyb bude nepředvídatelný a "nebezpečný". Příkladem může být letadlo nacvičující vývrtky či trénující nouzové přistání.

#### <span id="page-28-0"></span>**4.3.8 Letištní okruh**

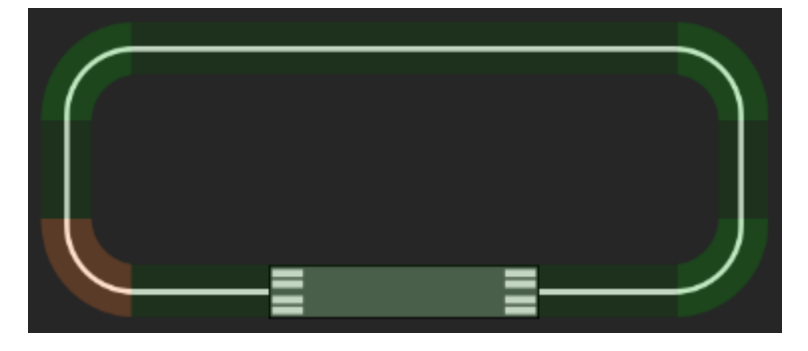

**Obrázek 4.6.** Komponenta letištní okruh

<span id="page-28-3"></span>Letištní okruh je tvořen podkladovým obrázkem (Image), přes který je nakreslena obecná cesta (Path), který je složena ze segmentů PathLine a PathArc. Pozadí okruhu, které je viditelné při manipulaci s letadly, je rozděleno na několik segmentů, z nichž žádný sousední nemá stejnou barvu (střídají se dva odstíny zelené barvy). Efektu zakulacených rohů je docíleno pomocí OpacityMask.

Pokud se letadlo při gestu Drag-and-Drop nachází nad okruhem nebo došlo k vybrání akce vstup do okruhu, dojde k zobrazení pozadí okruhu, jaké můžete vidět na obrázku [4.6.](#page-28-3) Oranžově je zvýrazněn aktuální výběr.

Pomocí PathInterpolator vypočítávám polohu a orientaci jednotlivých letadel na letištním okruhu. Letadla letící po okruhu mají zelenou barvu a oranžově jsou znázorněna letadla, která se chystají vstoupit do okruhu.

#### <span id="page-28-2"></span>**4.3.9 Kompas**

K výběru směru průletu letištní provozní zónou slouží komponenta kompas. Při vybrání akce průlet se po obvodu [ATZ](#page-44-6) zobrazí osm koleček, která reprezentují jednotlivé světové strany. Při výběru se světová strana podbarví oranžově.

Na obrázku [4.7](#page-29-3) je vidět kompas, kde je vybraný směr severovýchod. Po vybrání směru průletu kompas zmizí a letadlo automaticky pokračuje požadovaným směrem. Takováto letadla mají modrou barvu.

<span id="page-29-1"></span>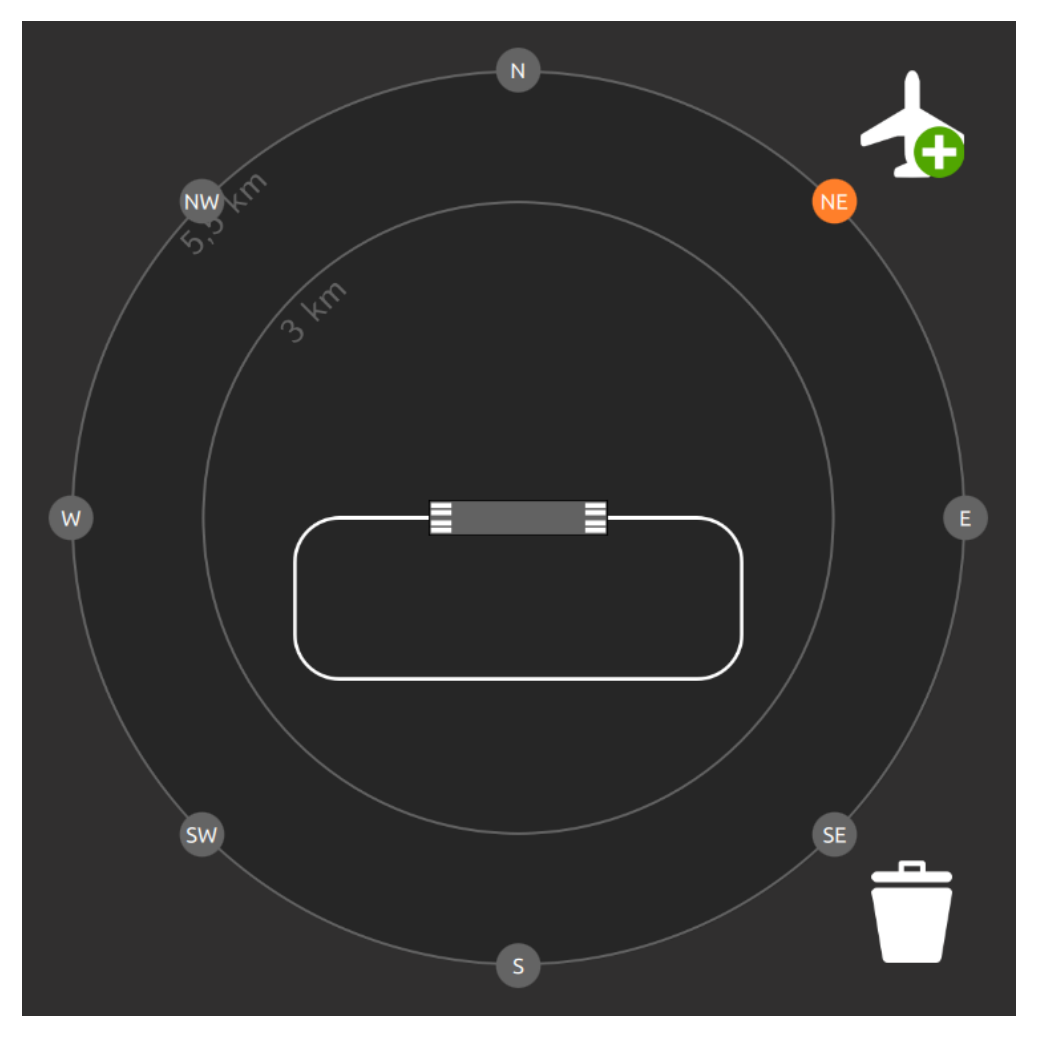

<span id="page-29-3"></span>**Obrázek 4.7.** Komponenta kompas

### <span id="page-29-0"></span>**4.4 Nevizuální komponenty**

Nevizuální komponenty posouvají možnosti interaktivity grafického uživatelského rozhraní na novou úroveň a jsou napsány v JavaScriptu.

#### <span id="page-29-2"></span>**4.4.1 Logika letiště**

Logika grafického uživatelského rozhraní je uložena v souboru airport logic.js. Obsahuje definice funkcí pro práci s letadly:

**.** Plane( id, item ) – Konstruktor objektu letadla. Každé letadlo má vlastní unikátní ID, grafický [QML](#page-45-1) prvek item a metodu move(), která dle stavu letadla, který je uložen v [QML](#page-45-1) prvku, pohne každou vteřinu letadlem.

Letadlo může být v pěti různých stavech. Ke každému stavu patří jeden druh pohybu.

- **.** neaktivní Letadlo se nachází ve stavu neaktivní, když je v hangáru nebo v průběhu volby akce, a má bílou barvu.
- **.** průlet Modrá letadla v režimu průletu letí přímo (po přímce) až do cílového bodu na hranici provozní zóny dle výpočtů privátní metody transitMove(), která řeší především rotační invarianci okruhu (potažmo jeho obalového prvku).
- <span id="page-30-1"></span>**.**let po okruhu – Při letu po okruhu se uvnitř metody circuitMove() pozice letadla jednoduše počítá pomocí [QML](#page-45-1) prvku PathInterpolator, jemuž byla předána cesta (Path) letištního okruhu. Letadla v tomto stavu jsou zelená.
- **.** vstup do okruhu Letadla vstupující do okruhu mají oranžovou barvu. Jejich pohyb realizuje metoda inboundMove() a je podobně jako při akci průlet po přímce z aktuální pozice až do vstupního bodu. Po příletu na vstupní bod přejde letadlo do stavu let po okruhu.
- **.** operace v [ATZ](#page-44-6) Nejjednodušším stavem je operace v [ATZ](#page-44-6), při níž se letadlo červené barvy pohybuje po kružnici.
- **.** createPlane( id, parent, x, y, registration ) Funkce dynamicky vytváří objekt letadla včetně [QML](#page-45-1) prvku na zadané pozici a nastaví jeho rodičovský prvek a registrační značku.
- **.** updatePlaneRegistration( planeID, registration ) Aktualizuje registrační značku letadla.
- **.** setPlaneInfoTextAlwaysVisible( planeID ) Zviditelní registrační značku letadla. Pro zobrazení značky není nutná přítomnost kurzoru myši nad letadlem.
- **.** updatePlaneRotation( northRotation) Aktualizuje informaci o poloze "severu" u všech letadel. Tato informace je nutná mimo jiné pro vodorovné vykreslení registrační značky letadla. **.** registrační značky letadla.<br>■ removePlane( planeID ) – Odstraní letadlo ze seznamu včetně [QML](#page-45-1) prvku.
- **. removePlane( planeID )** Odstraní letadlo ze seznamu v<br>**findPlane( planeID )** Najde letadlo v seznamu letadel.
- 
- **findPlane( planeID ) Najde letadlo v seznamu letadel.<br>■ tick() Funkce tick() je zavolána časovačem Timer každou sekundu a volá metodu** move() všech letadel.
- **.** planeDrop( *. . .* ) Tato funkce je zavolána po dokončení gesta Drag-and-Drop. Nastavuje správnou polohu a stav letadla.

Dále soubor obsahuje několik pomocných funkcí:

- **.** getSecondRunwayDirection( firstDirection ) Vrací druhý magnetický kurz přistávací a vzletové dráhy.
- **.** getCircuitPercentage( circuitPart ) Vrací procentuální hodnotu dle zadané části letištní okruhu. Hodnota reprezentuje vzálenost vstupního bodu na okruhu od počátku cesty (Path), kterou je okruh popsán.
- **.** euclideanDistance( x1, y1, x2, y2 ) Jelikož JavaScript v Qt neumí funkci hypot<sup>1</sup>, byl jsem nucen napsat si vlastní funkci.
- **.** serialize( object, maxDepth ) Pro ladící účely se mi hodila funkce, která převede objekt na řetězec.

### <span id="page-30-0"></span>**4.5 Externí knihovny**

Jelikož framework Qt nenabízí podporu pro logování informací do souboru, byl jsem nucen nalézt externí knihovnu, která to umí.

#### <span id="page-30-2"></span>**4.5.1 QsLog**

QsLog je v porovnání s Log4j [\[31](#page-43-12)] velmi jednoduchou, ale pro mé účely dostačující logo-vací knihovnou. Je zveřejněn pod licencí [MIT](#page-44-25)<sup>2</sup>. Má šest logovacích úrovní a umožňuje

<sup>&</sup>lt;sup>1</sup>) Hypot je matematická funkce pro numericky stabilní výpočet délky přepony pravoúhlého trojúhelníku.

 $^{\rm 2)}$  <http://opensource.org/licenses/MIT>

<span id="page-31-1"></span>4. Řešení **. . . . . . . . . . . . . . . . . . . . . . . . . . . . . . . . . . . . . . . . . . . . .**

měnit práh logování za chodu nebo ho úplně vypnout. Je možné nastavit několik výstupních cílů. Dále dokáže rotovat<sup>1</sup> několik výstupních souborů.

Pro účely mé aplikace jsou popsané vlastnosti více než dostačující. Využil jsem možnosti rotovat pět souborů o velikosti 1 MB. Všechny logované zprávy mají úroveň INFO. Zdrojové kódy knihovny jsem přímo zakomponoval do aplikace.

## <span id="page-31-0"></span>**4.6 Technické požadavky**

Vytvořená aplikace spotřebuje jednorázově<sup>2</sup> přibližně 450 MB operační paměti, ale téměř nezatěžuje [CPU](#page-44-26). Programové vybavení lze provozovat na platformách, které jsou kompatibilní s [IBM](#page-44-27) [PC,](#page-45-12) podporovaných frameworkem. Lze jej tedy provozovat na platformách GNU/Linux, Mac OS X a Windows.

### <span id="page-31-2"></span>**4.7 Shrnutí**

Výsledná aplikace (viz obrázek [4.8\)](#page-31-3) složená z výše popsaných komponent a knihoven, splňuje všechny body zadání včetně několika nepovinných. Volba frameworku Qt se zpětně jeví jako dobrá, přestože jsem byl chvílemi zklamaný, a to zejména paměťovými nároky při použití Qt Quick a chybějícím komfortem, na který jsem byl zvyklý z Javy. Naopak téměř až "herní" uživatelské prostředí se v něm tvořilo pohodlně. Nevím, jak bych stejného efektu docílil v Javě.

Při hledání knihovny na logování jsem čelil přesně opačnému jevu. Zatímco v Javě bych použil výbornou knihovnu Log4j, pro C++ potažmo Qt je zdarma dostupných knihoven velmi málo a nedosahují takových kvalit.

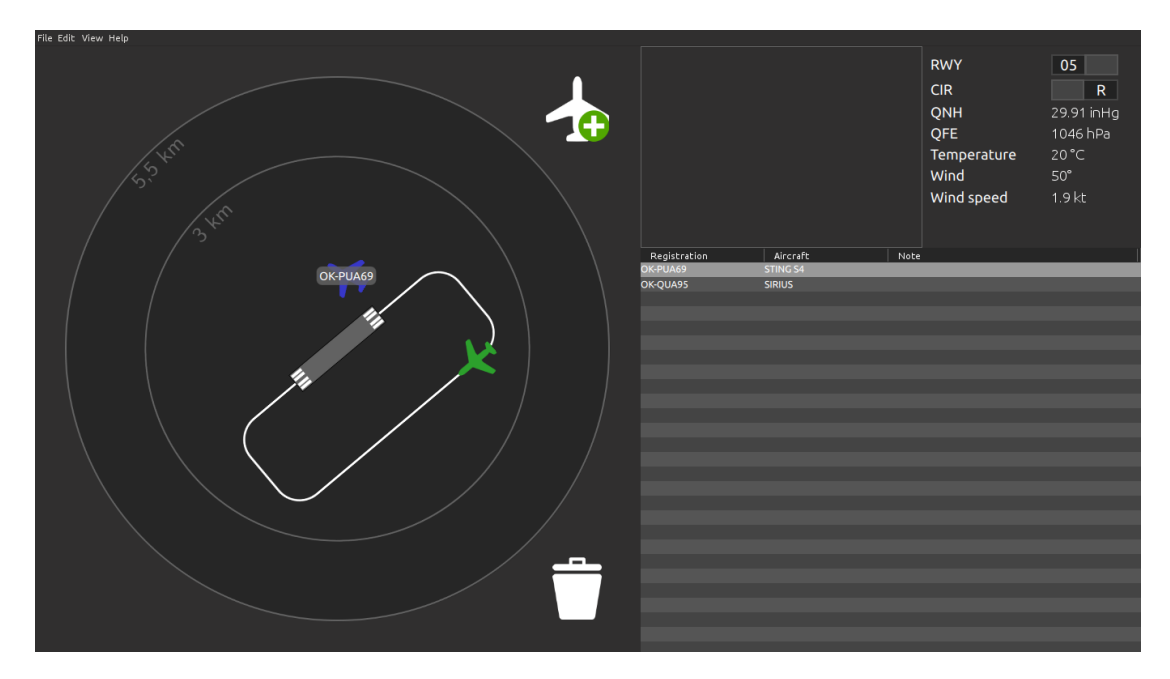

<span id="page-31-3"></span>**Obrázek 4.8.** Výsledná aplikace

<sup>&</sup>lt;sup>1</sup>) Rotujme jeden soubor o velikosti 1 MB. Knihovna zapisuje do souboru caafis.log. Když soubor překročí definovanou velikost, přejmenuje jej na caafis.log.1 a dále zapisuje do nového souboru caafis.log. Pokud zaplní i ten, smaže soubor caafis.log.1, přejmenuje caafis.log na caafis.log.1 a zapisuje do nového souboru caafis.log. Zachovává tedy historii logů o velikosti 1 MB.

<sup>2</sup> ) Při práci s aplikací téměř nedochází k nárůstu nároků na paměť.

## <span id="page-32-1"></span><span id="page-32-0"></span>**Kapitola 5 Ověření kvality řešení**

Po vytvoření každé aplikace je třeba nějak ověřit kvalitu řešení. Testů existuje celá řada a ne všechny se však hodí na testování všech druhů aplikací. Zvolil jsem *Happy day sceneario* neboli test dobré cesty, funkční testování a průzkumné ad-hoc testování.

## <span id="page-32-2"></span>**5.1 Příklady typických radiokorespondencí s AFISO**

Jedná se o testování dobrou cestou (*Happy day sceneario*). Představuje typické použití aplikace operátorem [AFIS](#page-44-0). U každého příkladu je uvedena ukázka radiokorespondence pilota s [AFISO](#page-44-14), komentářem a obrázkem<sup>1</sup> aplikace s vyznačenými úkony AFISO během konverzace.

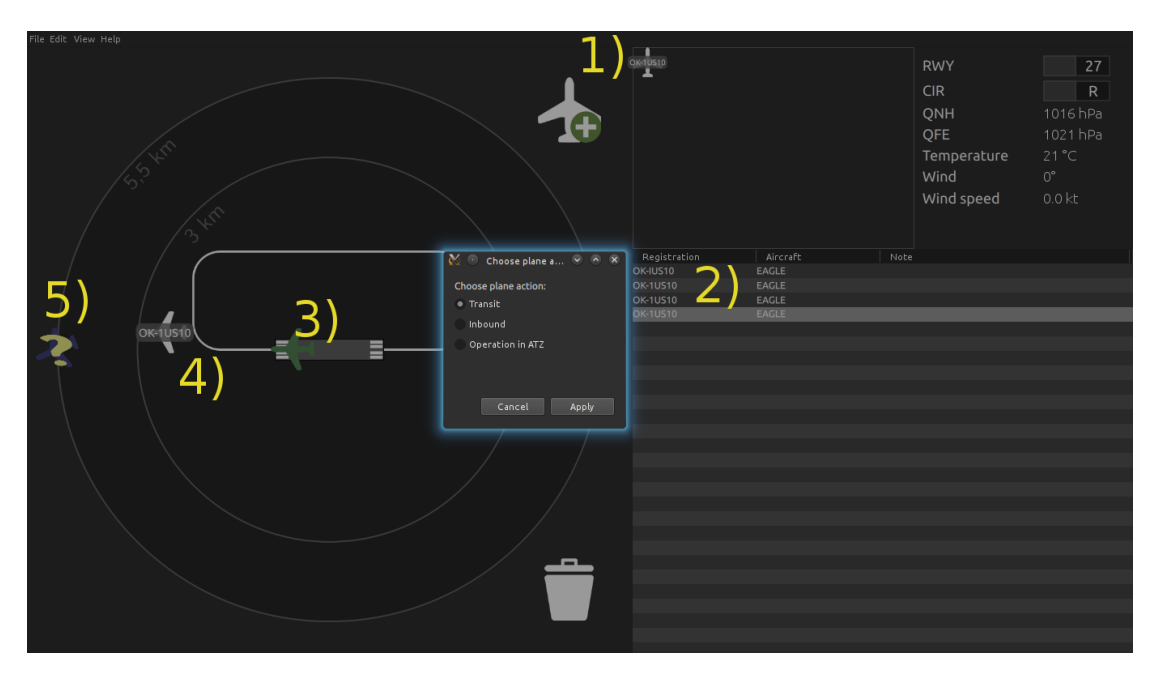

### <span id="page-32-3"></span>**5.1.1 Vzlétnutí letadla, opuštění ATZ**

<span id="page-32-4"></span>**Obrázek 5.1.** Vzlétnutí letadla, opuštění ATZ

- **.** Rokycany INFO, OK-IUS10, dobrý den V oblasti letiště se objevilo nové letadlo. Na obrázku [5.1](#page-32-4) je vyznačena akce 1). Tlačítkem vytvoříte nové letadlo, které se objeví v hangáru. Poklepáním na příslušný řádek a sloupec v tabulce letadel 2) nastavíte správnou registrační značku letadla.
- OK-IUS10, Rokycany INFO, dobrý den, vysílejte

<sup>1</sup> ) Na obrázcích se pro názornost v seznamu letadel vyskytují letadla se stejnou registrační značkou. Aplikace tuto možnost nezakazuje, přestože se to praxi nemůže stát.

- <span id="page-33-1"></span>5. Ověření kvality řešení **. . . . . . . . . . . . . . . . . . . . . . . . . . . . . . . . . . . . . . .**
- **.** Rokycany INFO, OK-IUS10 Eagle před hangárem po spuštění, odlet do Plzně Poklepáním na příslušný řádek a sloupec v tabulce letadel 2) nastavíte správný název letadla.
- OK-IUS10, Rokycany INFO, dráha v používání 27, okruhy pravé, vítr variable, [QNH](#page-45-2) 1016, v zóně bez hlášeného provozu – Hlášené informace si operátor [AFIS](#page-44-0) přečte na informačním panelu.
- **.** Rokycany INFO, OK-IUS10, pojíždím na vyčkávací místo dráhy 27
- **.** Rokycany INFO, OK-IUS10 na vyčkávacím místě dráhy 27, připraven ke vzletu
- OK-IUS10, Rokycany INFO, dráha 27 volná
- **.** Rokycany INFO, OK-IUS10, vstupuji na dráhu 27 a vzlet Nyní přeneste letadlo z hangáru na [VPD,](#page-45-5) viz akci 3).
- **.** Rokycany INFO, OK-IUS10, opouštím okruh z první zatáčky do prostoru Ejpovic, opuštění [ATZ](#page-44-6) oznámím – Dle akce 4) přeneste letadlo mimo okruh do blízkosti první zatáčky. Zobrazí se dialog s výběrem akce. Zvolte průlet. Zvolte na kompasu směr západ (směr Ejpovice).
- **.** Rokycany INFO, OK-IUS10, opouštím [ATZ](#page-44-6) na úrovni Ejpovic Letadlo dorazilo na okraj [ATZ](#page-44-6)  $5$ ).
- OK-IUS10, Rokycany INFO, oblastní [QNH](#page-45-2) 1012, pěkný den
- **.** Rokycany INFO, OK-IUS10, na slyšenou Nyní jej zrušte přenesením na ikonu odpadkového koše.

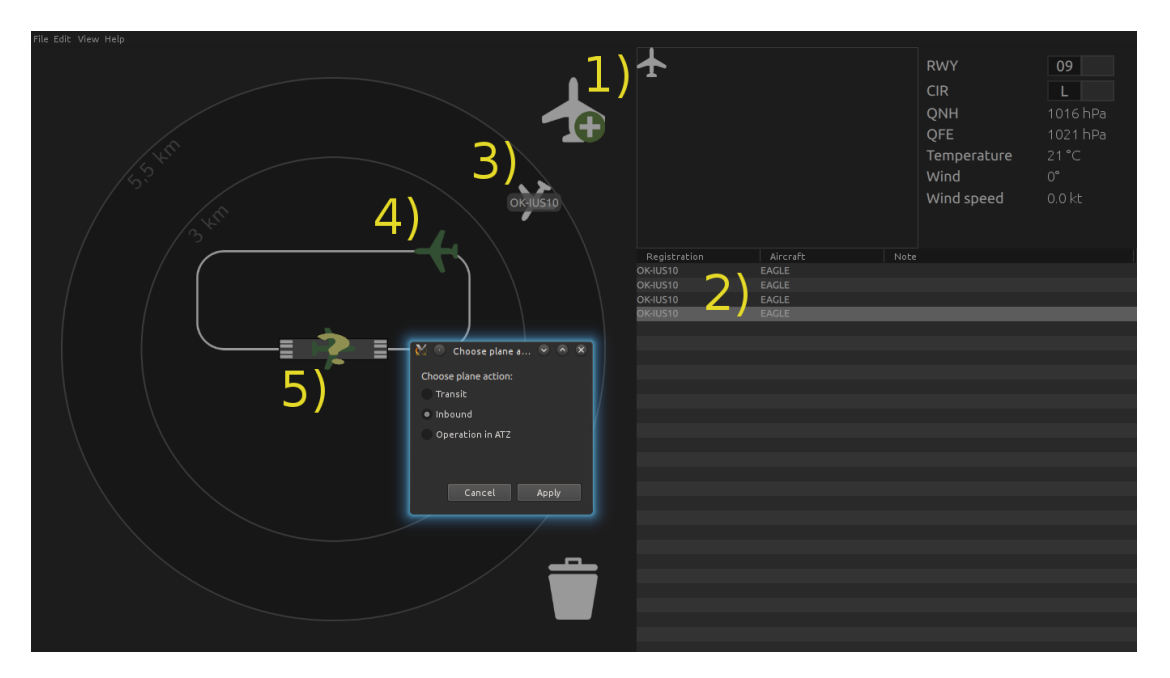

#### <span id="page-33-0"></span>**5.1.2 Vstup do ATZ, přistání**

<span id="page-33-2"></span>**Obrázek 5.2.** Vstup do ATZ, přistání

- **.** Rokycany INFO, OK-IUS10, dobrý den V oblasti letiště se objevilo nové letadlo. Na obrázku [5.2](#page-33-2) je vyznačena akce 1). Tlačítkem vytvoříte nové letadlo, které se objeví v hangáru. Poklepáním na příslušný řádek v tabulce letadel 2) nastavíte správnou registrační značku letadla.
- OK-IUS10, Rokycany INFO, dobrý den
- **.** Rokycany INFO, OK-IUS10 Eagle z Hořovic do Rokycan, 1700 ft altitude, vstupuji do [ATZ](#page-44-6) 6 km severovýchodně a pokračuji nad letiště – Poklepáním na příslušný řádek a sloupec

<span id="page-34-1"></span>v tabulce letadel 2) nastavíte správný název letadla. Přeneste letadlo z hangáru na [VPD](#page-45-5) na severovýchodní okraj [ATZ](#page-44-6).

- OK-IUS10, Rokycany INFO, dráha v používání 09, okruhy levé, vítr variable, [QNH](#page-45-2) 1016, v zóně bez hlášeného provozu – Hlášené informace si operátor [AFIS](#page-44-0) přečte na informačním panelu.
- **.** Rokycany INFO, OK-IUS10, zařadím se do druhé zatáčky levého okruhu dráhy 09 Při akci 3) zvolte vstup do okruhu a zvolte druhou zatáčku.
- **.** Rokycany INFO, OK-IUS10, poloha po větru levého okruhu dráhy 09 Letadlo 4) se napojilo na okruh . Zkontrolujte pozici letadla na okruhu.
- OK-IUS10, Rokycany INFO, pořadí jedna Na dráze se nenachází žádné letadlo.
- **.** Rokycany INFO, OK-IUS10, finále dráhy 09, výjezd do hangáru Zkontrolujte pozici letadla na okruhu.
- OK-IUS10, Rokycany INFO, dráha volná, vítr variable Na dráze se nenachází žádné letadlo.
- **.** Rokycany INFO, OK-IUS10, dráhu uvolnil Letadlo 5) úspěšně přistálo. Nyní jej můžete zrušit přenesením na ikonu odpadkového koše.

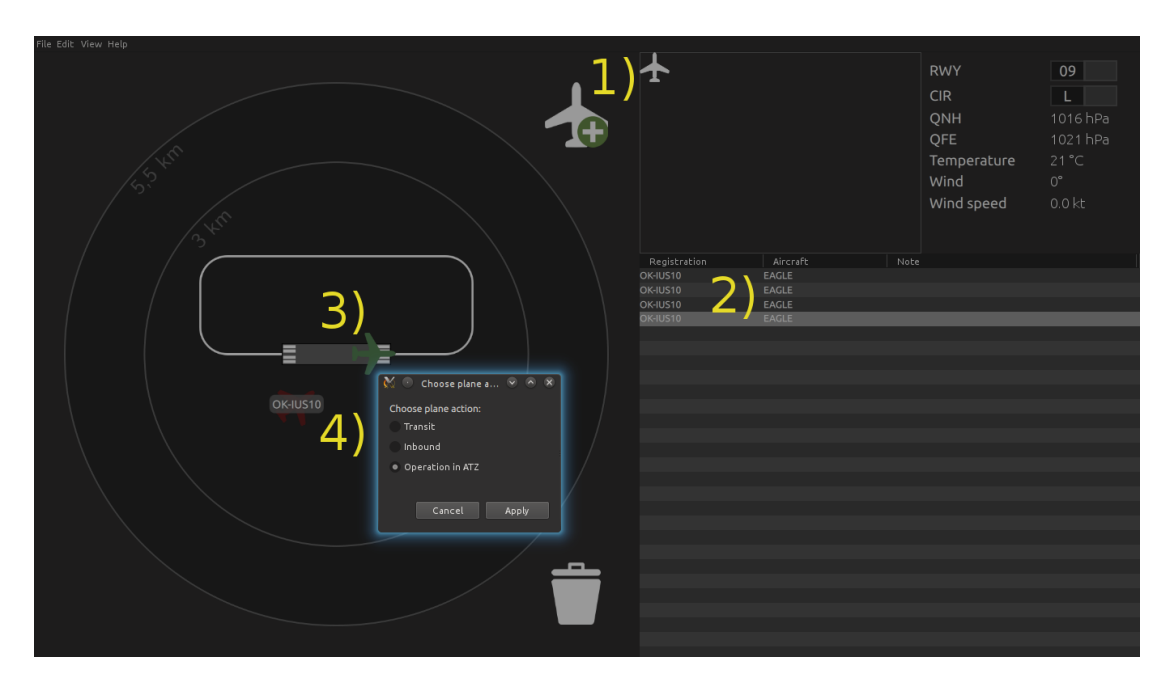

#### <span id="page-34-0"></span>**5.1.3 Operace v ATZ**

<span id="page-34-2"></span>**Obrázek 5.3.** Operace v ATZ

- **.** Rokycany INFO, OK-IUS10, dobrý den V oblasti letiště se objevilo nové letadlo. Na obrázku [5.3](#page-34-2) je vyznačena akce 1). Tlačítkem vytvoříte nové letadlo, které se objeví v hangáru. Poklepáním na příslušný řádek v tabulce letadel 2) nastavíte správnou registrační značku letadla.
- OK-IUS10, Rokycany INFO, dobrý den, vysílejte
- **.** Rokycany INFO, OK-IUS10 Eagle před hangárem po spuštění, odlet na nácvik pádů Poklepáním na příslušný řádek a sloupec v tabulce letadel 2) nastavíte správný název letadla.
- OK-IUS10, Rokycany INFO, dráha v používání 27, okruhy pravé, vítr variable, [QNH](#page-45-2) 1016, v zóně bez hlášeného provozu – Hlášené informace si operátor [AFIS](#page-44-0) přečte na informačním panelu.
- <span id="page-35-1"></span>**.** Rokycany INFO, OK-IUS10, pojíždím na vyčkávací místo dráhy 27
- **.** Rokycany INFO, OK-IUS10 na vyčkávacím místě dráhy 27, připraven ke vzletu
- OK-IUS10, Rokycany INFO, dráha 27 volná
- **.** Rokycany INFO, OK-IUS10, vstupuji na dráhu 27 a provádím vzlet Nyní přeneste letadlo z hangáru na [VPD](#page-45-5) viz akci 3).
- **.** Rokycany INFO, OK-IUS10, opouštím okruh z první zatáčky a do pracovního prostoru Přeneste letadlo mimo letištní okruh.
- **.** Rokycany INFO, OK-IUS10, v jižní části [ATZ](#page-44-6) budu nacvičovat pády Letadlo přeneste na jih od letištního okruhu a nastavte mu akci 4) operace v [ATZ](#page-44-6).

### <span id="page-35-0"></span>**5.2 Testovací scénáře**

Tato kapitola obsahuje scénáře pro systematické otestování funkčnosti aplikace. Plňte pokyny dle scénářů a případné problémy ohlaste.

#### <span id="page-35-2"></span>**5.2.1 Nastavení**

Tento testovací scénář slouží k otestování nastavení aplikace. Před každým testovacím případem otevřete dialog nastavení pomocí položky menu Edit  $\rightarrow$  Airport settings, splňte testovací případ, zavřete dialog nastavení, restartujte aplikaci a odpovězte na otázku, která je na konci každého testovacího případu.

- 1. Nastavte název letiště na libovolný řetězec. Objevil se zadaný název letiště v liště okna aplikace? (Není vidět v režimu přes celou obrazovku.)
- 2. Nastavte [ICAO](#page-44-7) kód letiště na libovolný řetězec. Objevil se zadaný kód letiště v liště okna aplikace? (Není vidět v režimu přes celou obrazovku.)
- 3. Nastavte magnetický kurz [VPD](#page-45-5) na hodnotu 04/22. Nachází se tato hodnota v informačním panelu?
- 4. Nastavte magnetický kurz [VPD](#page-45-5) na hodnotu 18/36. Nachází se tato hodnota v informačním panelu?
- 5. Nastavte magnetický kurz [VPD](#page-45-5) na hodnotu 01/19. Nachází se tato hodnota v informačním panelu?
- 6. Nastavte magnetický kurz [VPD](#page-45-5) na hodnotu 00/18. Lze tuto hodnotu nastavit?
- 7. Nastavte magnetický kurz [VPD](#page-45-5) na hodnotu 19/01. Lze tuto hodnotu nastavit?
- 8. Nastavte hodnotu [QNH](#page-45-2) na 1023 hPa. Je v sousedním boxu hodnota 30,21 inHg?
- 9. Nastavte hodnotu [QNH](#page-45-2) na 1 hPa. Je v sousedním boxu hodnota 0,03 inHg?
- 10. Nastavte hodnotu [QNH](#page-45-2) na 1500 hPa. Je v sousedním boxu hodnota 44,29 inHg?
- 11. Lze nastavit hodnotu [QNH](#page-45-2) na 0 hPa?
- 12. Lze nastavit hodnotu [QNH](#page-45-2) na 1501 hPa?
- 13. Nastavte hodnotu [QNH](#page-45-2) na 30,5 inHg. Je v sousedním boxu hodnota 1033 hPa?
- 14. Nastavte hodnotu [QNH](#page-45-2) na 44,29 inHg. Je v sousedním boxu hodnota 1500 hPa?
- 15. Nastavte hodnotu [QNH](#page-45-2) na 0,03 inHg. Je v sousedním boxu hodnota 1 hPa?
- 16. Lze nastavit hodnotu [QNH](#page-45-2) na 0 inHg?
- 17. Lze nastavit hodnotu [QNH](#page-45-2) na 47 inHg?
- 18. Nastavte hodnotu [QFE](#page-45-11) na 1023 hPa. Je v sousedním boxu hodnota 30,21 inHg?
- 19. Nastavte hodnotu [QFE](#page-45-11) na 1 hPa. Je v sousedním boxu hodnota 0,03 inHg?
- 20. Nastavte hodnotu [QFE](#page-45-11) na 1500 hPa. Je v sousedním boxu hodnota 44,29 inHg?
- 21. Lze nastavit hodnotu [QFE](#page-45-11) na 0 hPa?
- 22. Lze nastavit hodnotu [QFE](#page-45-11) na 1501 hPa?
- 23. Nastavte hodnotu [QFE](#page-45-11) na 30,5 inHg. Je v sousedním boxu hodnota 1033 hPa?

<span id="page-36-1"></span>24. Nastavte hodnotu [QFE](#page-45-11) na 44,29 inHg. Je v sousedním boxu hodnota 1500 hPa?

25. Nastavte hodnotu [QFE](#page-45-11) na 0,03 inHg. Je v sousedním boxu hodnota 1 hPa?

26. Lze nastavit hodnotu [QFE](#page-45-11) na 0 inHg?

27. Lze nastavit hodnotu [QFE](#page-45-11) na 47 inHg?

28. Nastavte teplotu 26◦C. Nachází se tato hodnota v informačním panelu?

29. Nastavte teplotu 0°C. Nachází se tato hodnota v informačním panelu?

30. Nastavte teplotu -26◦C. Nachází se tato hodnota v informačním panelu?

31. Nastavte teplotu 50◦C. Nachází se tato hodnota v informačním panelu?

32. Nastavte teplotu -50◦C. Nachází se tato hodnota v informačním panelu?

33. Lze nastavit teplotu -51◦C?

34. Lze nastavit teplotu 51◦C?

35. Nastavte směr větru 200◦ . Nachází se tato hodnota v informačním panelu?

36. Nastavte směr větru 203◦ . Nachází se tato hodnota v informačním panelu?

37. Nastavte směr větru 0°. Nachází se tato hodnota v informačním panelu?

38. Nastavte směr větru 359◦ . Nachází se tato hodnota v informačním panelu?

39. Lze nastavit záporný směr větru?

40. Lze nastavit nastavit směr větru 360◦ ?

41. Nastavte rychlost 10,5 m/s. Je v sousedním boxu hodnota 20,4 kn?

42. Nastavte rychlost  $0 \text{ m/s}$ . Je v sousedním boxu hodnota  $0 \text{ km}$ ?

43. Nastavte rychlost 250 m/s. Je v sousedním boxu hodnota 486 kn?

44. Lze nastavit zápornou rychlost v metrech za sekundu?

45. Lze nastavit rychlost 251 m/s?

46. Nastavte rychlost 5 kn. Je v sousedním boxu hodnota 2.6 m/s?

47. Nastavte rychlost 486 kn. Je v sousedním boxu hodnota 250 m/s?

48. Lze nastavit zápornou rychlost v uzlech?

49. Lze nastavit rychlost 490 kn?

50. Nastavte libovolný prefix registrační značky. Vytvořte letadlo. Odpovídá registrační značka vytvořeného letadla zadanému prefixu?

51. Nastavte masku registrační značky na >AA-NNNNN;#. Vytvořte letadlo. Editujte registrační značku. Vynucuje správně formát registrační značky (dvě písmena, pomlčka, pět písmen či číslic, všechno verzálky)?

52. Nastavte libovolný prefix názvu letadla. Vytvořte letadlo. Odpovídá název vytvořeného letadla zadanému prefixu?

53. Nastavte masku názvu letadla na AAAA;#. Vytvořte letadlo. Editujte registrační značku. Vynucuje správně formát názvu letadla (čtyři písmena)?

54. Nastavte masku názvu letadla na prázdný řetězec. Vytvořte letadlo. Editujte registrační značku. Je možné zadat libovolný text?

#### <span id="page-36-0"></span>**5.2.2 Informační panel**

Před započetím nastavte magnetický kurz [VPD](#page-45-5) 14/32, [QNH](#page-45-2) 1023 hPa, [QFE](#page-45-11) 1005 hPa, teplotu 21◦C, směr větru 45◦ a rychlost větru 15 m/s.

- 1. Nachází se hodnota magnetického kurzu [VPD](#page-45-5) 14 nebo 32 v informačním panelu? (Vidět je aktuálně používaný kurz.)
- 2. Přepněte kurz do druhé polohy. Došlo k přepnutí a odpovídá aktuálně vybraný magnetický kurz 14 nebo 32?
- 3. Vytvořte letadlo a přeneste jej na letištní okruh. Letí letadlo a odpovídá vybraný směr letu po okruhu směru, kterým se letadlo pohybuje?
- <span id="page-37-1"></span>5. Ověření kvality řešení **. . . . . . . . . . . . . . . . . . . . . . . . . . . . . . . . . . . . . . .**
- 4. Přepněte směr letu po okruhu do druhé polohy. Vytvořte letadlo a přeneste jej na letištní okruh. Letí letadlo a odpovídá vybraný směr letu po okruhu směru, kterým se letadlo pohybuje?
- 5. Odpovídá hodnota [QNH](#page-45-2) hodnotě 1023 hPa nebo 30,21 inHg?
- 6. Klikněte na hodnotu [QNH.](#page-45-2) Došlo k přepnutí fyzikálních jednotek a odpovídá hodnota hodnotě 1023 hPa nebo 30,21 inHg?
- 7. Odpovídá hodnota [QFE](#page-45-11) hodnotě 1005 hPa nebo 29,68 inHg?
- 8. Klikněte na hodnotu [QFE.](#page-45-11) Došlo k přepnutí fyzikálních jednotek a odpovídá hodnota hodnotě 1005 hPa nebo 29,68 inHg?
- 9. Nachází se v informačním panelu teplota 21◦C?
- 10. Nachází se v informačním panelu směr větru 45◦ ?
- 11. Odpovídá rychlost větru hodnotě 15 m/s nebo 29,2 kn?
- 12. Klikněte na hodnotu rychlosti větru. Došlo k přepnutí fyzikálních jednotek a odpovídá hodnota hodnotě 15 m/s nebo 29,2 kn?

#### <span id="page-37-0"></span>**5.2.3 Seznam letadel**

Před započetím nastavte masku registrační značky na >AA-NNNNN;# a masku názvu letadla na prázdný řetězec.

- 1. Vytvořte letadlo. Změňte registrační značky letadla na OK-PUA69 a stiskněte klávesu Enter. Byla změna registrační značky úspěšná?
- 2. Vytvořte letadlo. Změňte název letadla na libovolný řetězec a stiskněte klávesu Enter. Byla změna názvu letadla úspěšná?
- 3. Vytvořte letadlo. Změňte poznámku u letadla na libovolný řetězec a stiskněte klávesu Enter. Byla změna poznámky úspěšná?
- 4. Vytvořte letadlo. Změňte registrační značky letadla na OK-PUA69. Vyberte letadlo v seznamu. Objevila se nad letadlem bublina s registrační značkou OK-PUA69?

#### <span id="page-37-2"></span>**5.2.4 ATZ – průlet**

Pro každý testovací případ vytvořte nové letadlo.

- 1. Náhodně umístěte letadlo do [ATZ,](#page-44-6) vyberte akci průlet a vyberte sever. Letí letadlo správným směrem a dorazilo do svého cíle?
- 2. Náhodně umístěte letadlo do [ATZ,](#page-44-6) vyberte akci průlet a vyberte severovýchod. Letí letadlo správným směrem a dorazilo do svého cíle?
- 3. Náhodně umístěte letadlo do [ATZ](#page-44-6), vyberte akci průlet a vyberte východ. Letí letadlo správným směrem a dorazilo do svého cíle?
- 4. Náhodně umístěte letadlo do [ATZ,](#page-44-6) vyberte akci průlet a vyberte jihovýchod. Letí letadlo správným směrem a dorazilo do svého cíle?
- 5. Náhodně umístěte letadlo do [ATZ,](#page-44-6) vyberte akci průlet a vyberte jih. Letí letadlo správným směrem a dorazilo do svého cíle?
- 6. Náhodně umístěte letadlo do [ATZ,](#page-44-6) vyberte akci průlet a vyberte jihozápad. Letí letadlo správným směrem a dorazilo do svého cíle?
- 7. Náhodně umístěte letadlo do [ATZ](#page-44-6), vyberte akci průlet a vyberte západ. Letí letadlo správným směrem a dorazilo do svého cíle?
- 8. Náhodně umístěte letadlo do [ATZ,](#page-44-6) vyberte akci průlet a vyberte severozápad. Letí letadlo správným směrem a dorazilo do svého cíle?

#### <span id="page-38-1"></span><span id="page-38-0"></span>**5.2.5 ATZ – vstup do okruhu**

Pro každý testovací případ vytvořte nové letadlo.

- 1. Náhodně umístěte letadlo do [ATZ,](#page-44-6) vyberte akci vstup do okruhu a vyberte *upwind*. Letí letadlo správným směrem, vstoupilo do okruhu a dolétlo až na přistání?
- 2. Náhodně umístěte letadlo do [ATZ,](#page-44-6) vyberte akci vstup do okruhu a vyberte *crosswind turn*. Letí letadlo správným směrem, vstoupilo do okruhu a dolétlo až na přistání?
- 3. Náhodně umístěte letadlo do [ATZ,](#page-44-6) vyberte akci vstup do okruhu a vyberte *crosswind*. Letí letadlo správným směrem, vstoupilo do okruhu a dolétlo až na přistání?
- 4. Náhodně umístěte letadlo do [ATZ](#page-44-6), vyberte akci vstup do okruhu a vyberte *downwind turn*. Letí letadlo správným směrem, vstoupilo do okruhu a dolétlo až na přistání?
- 5. Náhodně umístěte letadlo do [ATZ,](#page-44-6) vyberte akci vstup do okruhu a vyberte *downwind 1*. Letí letadlo správným směrem, vstoupilo do okruhu a dolétlo až na přistání?
- 6. Náhodně umístěte letadlo do [ATZ,](#page-44-6) vyberte akci vstup do okruhu a vyberte *downwind 2*. Letí letadlo správným směrem, vstoupilo do okruhu a dolétlo až na přistání?
- 7. Náhodně umístěte letadlo do [ATZ,](#page-44-6) vyberte akci vstup do okruhu a vyberte *base turn*. Letí letadlo správným směrem, vstoupilo do okruhu a dolétlo až na přistání?
- 8. Náhodně umístěte letadlo do [ATZ,](#page-44-6) vyberte akci vstup do okruhu a vyberte *base leg*. Letí letadlo správným směrem, vstoupilo do okruhu a dolétlo až na přistání?
- 9. Náhodně umístěte letadlo do [ATZ](#page-44-6), vyberte akci vstup do okruhu a vyberte *final turn*. Letí letadlo správným směrem, vstoupilo do okruhu a dolétlo až na přistání?
- 10. Náhodně umístěte letadlo do [ATZ,](#page-44-6) vyberte akci vstup do okruhu a vyberte *final*. Letí letadlo správným směrem, vstoupilo do okruhu a dolétlo až na přistání?

#### <span id="page-38-2"></span>**5.2.6 ATZ – let po okruhu**

Pro každý testovací případ vytvořte nové letadlo.

- 1. Umístěte letadlo na *upwind*. Letí letadlo správným směrem po okruhu až na přistání?
- 2. Umístěte letadlo na *crosswind turn*. Letí letadlo správným směrem po okruhu až na přistání?
- 3. Umístěte letadlo na *crosswind*. Letí letadlo správným směrem po okruhu až na přistání?
- 4. Umístěte letadlo na *downwind turn*. Letí letadlo správným směrem po okruhu až na přistání?
- 5. Umístěte letadlo na *downwind 1*. Letí letadlo správným směrem po okruhu až na přistání?
- 6. Umístěte letadlo na *downwind 2*. Letí letadlo správným směrem po okruhu až na přistání?
- 7. Umístěte letadlo na *base turn*. Letí letadlo správným směrem po okruhu až na přistání?
- 8. Umístěte letadlo na *base leg*. Letí letadlo správným směrem po okruhu až na přistání?
- 9. Umístěte letadlo na *final turn*. Letí letadlo správným směrem po okruhu až na přistání?
- 10. Umístěte letadlo na *final*. Letí letadlo správným směrem po okruhu až na přistání?

#### <span id="page-38-3"></span>**5.2.7 ATZ – operace v ATZ**

1. Vytvořte a náhodně rozmístěte pět letadel v [ATZ](#page-44-6) a přiřaďte jim akci operace v [ATZ](#page-44-6). Chovají se dle očekávání (krouží v kruhu)?

#### <span id="page-39-1"></span>5. Ověření kvality řešení **. . . . . . . . . . . . . . . . . . . . . . . . . . . . . . . . . . . . . . .**

#### <span id="page-39-0"></span>**5.2.8 Ad-hoc**

1. Nahodile otestujte aplikaci. Odchylky od očekávaného chování nahlaste.

### <span id="page-39-2"></span>**5.3 Shrnutí**

Aplikace byla otestována na platformách GNU/Linux, Mac OS X a Windows. Testována byla jak autorem, tak i nezkušeným uživatelem.

Při testování bylo nalezeno několik chyb, které byly opraveny a některé posloužily k vylepšení testovacích scénářů uvedených v této kapitole. Reporty z testování naleznete v příloze [C](#page-54-0).

I přes velkou snahu jsem nedokázal uspokojivě vyřešit několik problémů. Tím prvním je tlačítko dialogu zasahující do obsahu a tím druhým je pád aplikace pod operačním systém Windows 7, který je s největší pravděpodobností způsoben chybou v ovladači integrované grafické karty. O popsaných problémech se můžete dočíst v kapitole [C.2.9](#page-65-4) respektive [C.3.2.](#page-67-0)

## <span id="page-40-1"></span><span id="page-40-0"></span>**Kapitola 6 Závěr**

V rámci této práce jsem se seznámil s pravidly létání malých letadel v provozních zónách letišť a s rozsáhlým, neustále se vyvíjejícím a v poslední době také oblíbeným multiplatformním frameworkem Qt.

Na základě těchto informací jsem navrhl a implementoval intuitivní a snadno ovladatelnou aplikaci, jež má potenciál významně usnadnit a částečně zautomatizovat výkon služby [AFIS.](#page-44-0) Výsledné programové vybavení dokáže přehledně zobrazovat informace o známém provozu jednak pomocí tabulky, ale také pomocí vizuálního vyobrazení letadla v letištní provozní zóně a přibližnou simulací jeho pohybu v ní. Informace předávané letadlům jsou přehledně zobrazeny v bočním informačním panelu. Aplikace loguje informace o známém provozu v [ATZ.](#page-44-6) Program je snadno ovladatelný a intuitivní, a tudíž není třeba, aby operátor [AFIS](#page-44-0) musel absolvoval školení.

Přestože je framework multiplatformní, není vývoj aplikace pro několik různých platforem jednoduchý, jak se ukázalo při testování aplikace (viz kapitolu [5](#page-32-0) a přílohu [C](#page-54-0)) napříč operačními systémy GNU/Linux, Mac OS X a Windows. Objevené chyby budou pravděpodobně opraveny v následující verzi frameworku (5.5), jenž je v době psaní toho textu stále ve vývoji.

Jelikož se mi nepodařilo nalézt existující softwarový produkt řešící stejnou problematiku, nemohu mnou vytvořené programové vybavení s ničím srovnat. Jedná se tedy o ověření koncepce (*Proof-of-Concept*).

Při tvorbě aplikace jsem se omezil na letiště s právě jednou přistávací dráhou a právě jedním aktivním okruhem. Jedním z možných budoucích rozšíření této práce je zabudování podpory pro letiště s více aktivními okruhy a [VPD.](#page-45-5) Dále by bylo vhodné rozšířit práci například automatickým stahováním meteorologických dat z internetu či meteostanic umístěných na letišti.

### <span id="page-42-0"></span>**Literatura**

- <span id="page-42-1"></span>[1] Vacík, Milan a Karel Zítko. *Učebnice létání* . Business Media CZ, 2007.
- <span id="page-42-2"></span>[2] *International Civil Aviation Organization*. [vid. 2014-01-19]. <http://www.icao.int/>.
- <span id="page-42-3"></span>[3] *International Civil Aviation Organization*. [vid. 2014-01-19]. [http://en.wikipedia.org/wiki/International\\_Civil\\_Aviation\\_Organization](http://en.wikipedia.org/wiki/International_Civil_Aviation_Organization).
- <span id="page-42-4"></span>[4] *International Air Transport Association*. [vid. 2014-01-20]. <http://www.iata.org/>.
- <span id="page-42-5"></span>[5] *IATA airport code – prefix A*. [vid. 2014-01-25]. http://en.wikipedia.org/wiki/List of airports by IATA code: A.
- <span id="page-42-6"></span>[6] *ICAO code prefixes*. [vid. 2014-01-19]. http: / / en . wikipedia . org / wiki / International Civil Aviation Organization [\\_airport\\_code#Prefixes](http://en.wikipedia.org/wiki/International_Civil_Aviation_Organization_airport_code#Prefixes).
- <span id="page-42-7"></span>[7] Sainer, Patrik. *Databáze letišť*. Avion, 2014.
- <span id="page-42-8"></span>[8] *VFR příručky České republiky*. [vid. 2014-01-17]. [http://lis.rlp.cz/vfrmanual/actual/gen\\_1\\_cz.html](http://lis.rlp.cz/vfrmanual/actual/gen_1_cz.html).
- <span id="page-42-9"></span>[9] *Instrument Procedures Handbook*. [vid. 2014-02-06]. [http://www.faa.gov/regulations\\_policies/handbooks\\_manuals/aviation/instru](http://www.faa.gov/regulations_policies/handbooks_manuals/aviation/instrument_procedures_handbook/) [ment\\_procedures\\_handbook/](http://www.faa.gov/regulations_policies/handbooks_manuals/aviation/instrument_procedures_handbook/).
- <span id="page-42-10"></span>[10] *AeroPlus Aviation Software bv*. [vid. 2014-01-25]. <http://www.aeroplus.nl/>.
- <span id="page-42-11"></span>[11] *SESAR*. [vid. 2014-01-25]. <http://www.sesarju.eu/>.
- <span id="page-42-12"></span>[12] *Airfield Technology, Inc*. [vid. 2014-01-25]. <http://airfield.com/>.
- <span id="page-42-13"></span>[13] *Airport Suppliers*. [vid. 2014-01-25]. <http://www.airport-suppliers.com/>.
- <span id="page-42-16"></span>[14] *Software design pattern*. [vid. 2014-01-26]. [http://en.wikipedia.org/wiki/Software\\_design\\_pattern](http://en.wikipedia.org/wiki/Software_design_pattern).
- <span id="page-42-17"></span>[15] Gamma, Erich, Richard Helm, Ralph Johnson a John Vlissides. *Design Patterns: Elements of Reusable Object-Oriented Software*. Massachusetts, 1995. ISBN 978- 0-201-63361-0.
- <span id="page-42-14"></span>[16] *Java Platform Standard Edition 8 Documentation*. [vid. 2014-01-26]. <http://docs.oracle.com/javase/8/docs/>.
- [17] *About the JFC and Swing*. [vid. 2014-01-26]. <http://docs.oracle.com/javase/tutorial/uiswing/start/about.html>.
- <span id="page-42-15"></span>[18] *Swing (Java)*. [vid. 2014-01-26]. [http://en.wikipedia.org/wiki/Swing\\_%28Java%29](http://en.wikipedia.org/wiki/Swing_%28Java%29).

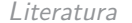

<span id="page-43-9"></span><span id="page-43-8"></span><span id="page-43-7"></span><span id="page-43-6"></span><span id="page-43-5"></span><span id="page-43-4"></span><span id="page-43-3"></span><span id="page-43-2"></span><span id="page-43-1"></span><span id="page-43-0"></span>[19] *Qt*. [vid. 2014-01-26]. <http://www.qt.io/>. [20] *Qt Widgets*. [vid. 2014-01-27]. <http://doc.qt.io/qt-5/qtwidgets-index.html>. [21] *Qt Quick*. [vid. 2014-01-27]. <http://doc.qt.io/qt-5/qtquick-index.html>. [22] *V8 JavaScript Engine*. [vid. 2014-01-27]. <https://developers.google.com/v8/intro>. [23] *Qt Quick Controls*. [vid. 2014-01-27]. <http://doc.qt.io/qt-5/qtquickcontrols-index.html>. [24] *QSettings*. [vid. 2014-03-19]. <http://doc.qt.io/qt-5/qsettings.html#basic-usage>. [25] *Anti-pattern*. [vid. 2014-03-19]. <http://en.wikipedia.org/wiki/Anti-pattern>. [26] *Qt Meta-Object System*. [vid. 2014-03-19]. <http://doc.qt.io/qt-5/metaobjects.html>. [27] *Qt Resource System*. [vid. 2014-03-19]. <http://doc.qt.io/qt-5/resources.html>. [28] *Conventional millimeters of mercury*. [vid. 2014-03-20]. <http://sizes.com/units/mmHg.htm>. [29] *QLineEdit – Input mask*. [vid. 2014-03-20]. <http://doc.qt.io/qt-5/qlineedit.html#inputMask-prop>. [30] *Plane icon*. [vid. 2014-03-20]. [http://www.icons101.com/icon/id\\_79980/setid\\_2807/Spanish\\_Travel\\_Icons\\_by](http://www.icons101.com/icon/id_79980/setid_2807/Spanish_Travel_Icons_by_Robert_Travis/plane) [\\_Robert\\_Travis/plane](http://www.icons101.com/icon/id_79980/setid_2807/Spanish_Travel_Icons_by_Robert_Travis/plane). [31] *Log4j*. [vid. 2014-03-23]. <http://logging.apache.org/log4j/2.x/>. [32] *Desktop enviroment*. [vid. 2014-03-29]. [https://wiki.archlinux.org/index.php/desktop\\_environment](https://wiki.archlinux.org/index.php/desktop_environment). [33] *Window manager*. [vid. 2014-03-29]. [https://wiki.archlinux.org/index.php/window\\_manager](https://wiki.archlinux.org/index.php/window_manager). [34] *Qt Download*. [vid. 2014-03-29]. <http://www.qt.io/download/>. [35] *Windows/Intel HD3000: Crash when starting opengl application*. [vid. 2014-04-17]. <https://bugreports.qt.io/browse/QTBUG-42240>. [36] *OpenGL 2.1-based application crashes on Intel HD 3000* . [vid. 2014-04-17]. <https://communities.intel.com/message/268119>. [37] *New Features in Qt 5.5* . [vid. 2014-04-17].

Literatura **. . . . . . . . . . . . . . . . . . . . . . . . . . . . . . . . . . . . . . . . . . . . .**

<span id="page-43-18"></span><span id="page-43-17"></span><span id="page-43-16"></span><span id="page-43-15"></span><span id="page-43-14"></span><span id="page-43-13"></span><span id="page-43-12"></span><span id="page-43-11"></span><span id="page-43-10"></span><https://wiki.qt.io/New-Features-in-Qt-5.5>.

# <span id="page-44-2"></span><span id="page-44-1"></span>**Příloha A Zkratky**

<span id="page-44-30"></span><span id="page-44-29"></span><span id="page-44-28"></span><span id="page-44-27"></span><span id="page-44-26"></span><span id="page-44-25"></span><span id="page-44-24"></span><span id="page-44-23"></span><span id="page-44-22"></span><span id="page-44-21"></span><span id="page-44-20"></span><span id="page-44-19"></span><span id="page-44-18"></span><span id="page-44-17"></span><span id="page-44-16"></span><span id="page-44-15"></span><span id="page-44-14"></span><span id="page-44-13"></span><span id="page-44-12"></span><span id="page-44-11"></span><span id="page-44-10"></span><span id="page-44-9"></span><span id="page-44-8"></span><span id="page-44-7"></span><span id="page-44-6"></span><span id="page-44-5"></span><span id="page-44-4"></span><span id="page-44-3"></span><span id="page-44-0"></span>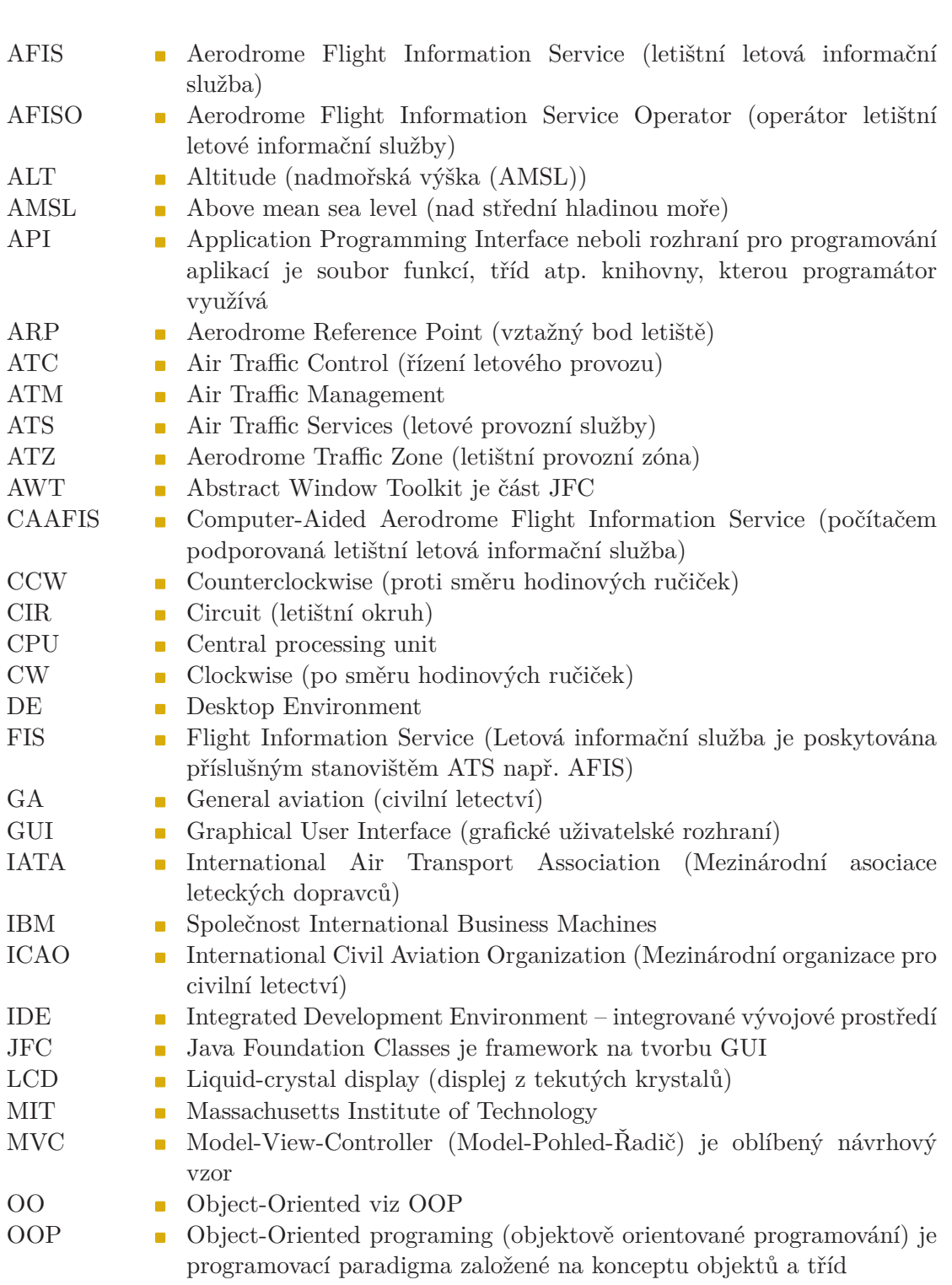

<span id="page-45-13"></span><span id="page-45-12"></span><span id="page-45-11"></span><span id="page-45-10"></span><span id="page-45-9"></span><span id="page-45-8"></span><span id="page-45-7"></span><span id="page-45-6"></span><span id="page-45-5"></span><span id="page-45-4"></span><span id="page-45-3"></span><span id="page-45-2"></span><span id="page-45-1"></span><span id="page-45-0"></span>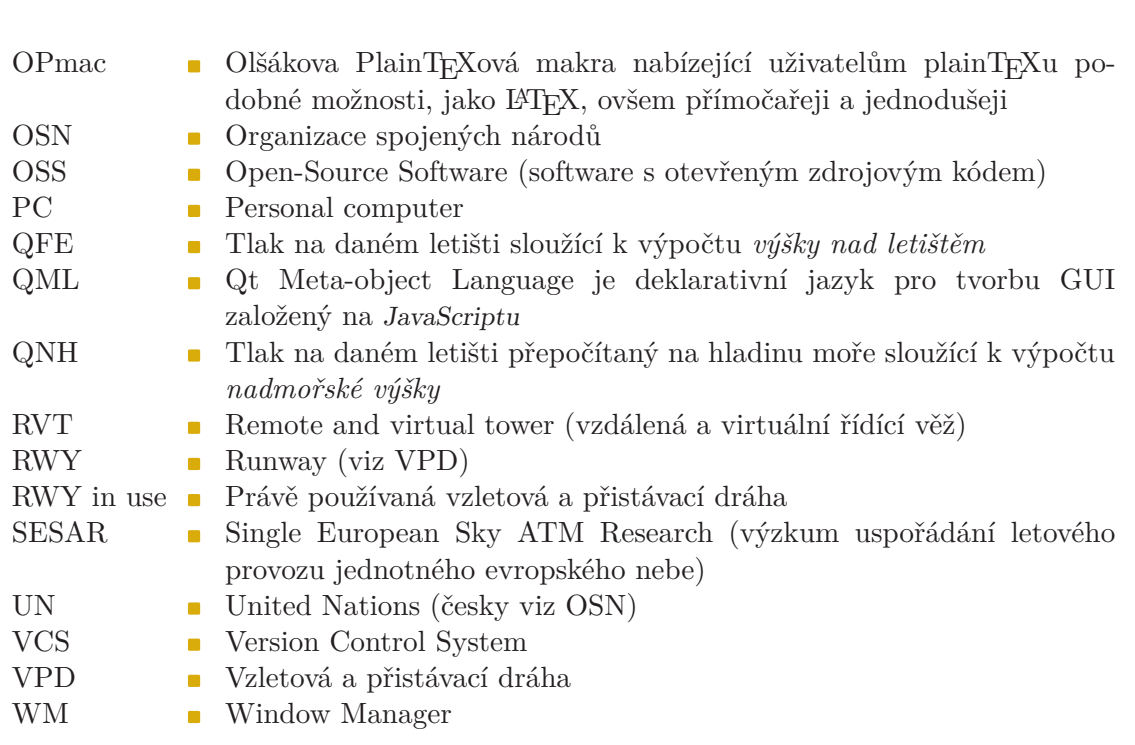

A Zkratky **. . . . . . . . . . . . . . . . . . . . . . . . . . . . . . . . . . . . . . . . . . . . .**

## <span id="page-46-1"></span><span id="page-46-0"></span>**Příloha B Uživatelská dokumentace**

## <span id="page-46-2"></span>**B.1 Požadavky**

K běhu aplikace je nutná klávesnice, myš a operační systém s desktopovým prostředím  $(DE - D$  $(DE - D$  $(DE - D$ esktop Environment)<sup>1</sup> nebo alespoň se správcem oken<sup>2</sup> ([WM](#page-45-13) – Window Manager).

Pro přeložení aplikace je nutná instalace frameworku Qt (alespoň verze 5.3) a překladače jazyka C++, pokud není přítomen na Vašem operačním systému. Instalátor si můžete stáhnout na [\[34](#page-43-13)]. Instalace je velmi přímočará a není třeba ji popisovat.

### <span id="page-46-3"></span>**B.2 Překlad a spuštění programu**

Překlad a spuštění programu lze provést z příkazové řádky nebo alternativně prostřednictvím nějakého [IDE](#page-44-22) (např. Qt Creator). Níže popsaný postup je pro operační systém GNU/Linux, ale na ostatních operačních systémech je analogický.

#### <span id="page-46-4"></span>**B.2.1 Překlad programu**

Zdrojové kódy aplikace nakopírujte do libovolného adresáře. Přejděte do kořenového adresáře projektu. Příkazem<sup>3</sup> qmake vygenerujte Makefile. Poté příkazem make přeložíte projekt.

#### <span id="page-46-5"></span>**B.2.2 Spuštění programu**

Aplikaci jednoduše spustíte příkazem ./caafis nebo dvojklikem na spustitelný soubor v souborovém manažeru, který máte dostupný na Vašem operačním systému.

## <span id="page-46-6"></span>**B.3 Obsluha programu**

Po spuštění programu se objeví hlavní okno programu viz obrázek [B.1](#page-47-3), které se skládá z menu, letištní provozní zóny, hangáru, informačního panelu a tabulky obsahující informace o známém letovém provozu.

#### <span id="page-46-7"></span>**B.3.1 Menu**

Pomocí menu je možné vypnout aplikaci, nastavit její vlastnosti (viz kapitolu [B.3.2](#page-47-0)), přepnout do režimu přes celou obrazovku (*fullscreen*) a zjistit informace o aplikaci.

 $^{1})$  Na operačním systému  $GNU/L$ inux to jsou například  $KDE$ ,  $G$ nome či  $X$ f $ce$ . Další příklady lze nalézt například na [[32\]](#page-43-14). Majitelé operačních systémů Windows a Mac OS X si vybrat nemohou a musí používat zabudované dektopové prostředí.

 $^2)$  Uživatelé operačního systému  $GNU/L$ inux mohou používat místo plnohodnotného dektopového prostředí [\[32](#page-43-14)] pouze správce oken [[33](#page-43-15)] jakým je například Openbox.

<sup>&</sup>lt;sup>3</sup>) Může se stát, že pro použití nástroje **qmake** bude třeba přidat cestu k nástroji do systémové proměnné PATH nebo udat celou cestu.

<span id="page-47-1"></span>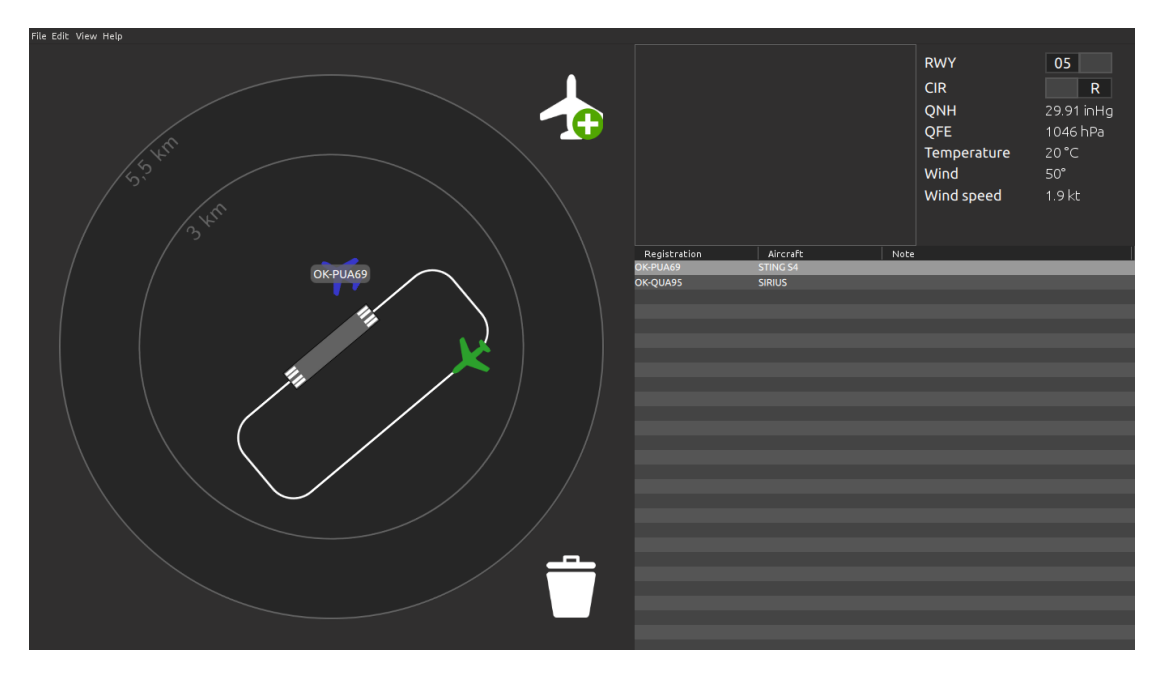

<span id="page-47-3"></span>**Obrázek B.1.** Hlavní okno aplikace

#### <span id="page-47-0"></span>**B.3.2 Dialog nastavení**

Dialog nastavení se otevírá z menu. Jak můžete vidět na obrázku [B.2](#page-48-0), lze nastavit:

- **.Název letiště** Je zobrazen v liště okna aplikace.
- **.[ICAO](#page-44-7) kód letiště** Nachází se společně s názvem letiště v liště aplikace.
- **.Magnetický kurz vzletové a přistávací dráhy** Letištní okruh je v letištní provozní zóně vykreslen podle nastaveného magnetického kurzu. **.**<br> **2018 ... ... ... ... ... ... ... ... ... ... ... ... ... ... ... ... ... ... ... ... ... ... ... ... ... ... ... ... ... ... ... ... ... ... ...**
- **.QNH** Tlak lze nastavit buď v hektopascalech (*hPa*) nebo v palcích rtuti (*inHg* **[QFE](#page-45-11)** Stejně jako [QNH](#page-45-2) lze nastavit buď v hektopascalech nebo v palcích rtuti.
- **.QFE** Stejně jako QNH lze nastavit buď v hektopascalech nebo v palcích rtuti.<br> **Teplotu na letišti** [°*C*]<br> **Směr větru**
- Teplotu na letišti  $[°C]$ <br>■ Směr větru
- 
- **.Rychlost větru** Je možné zadat rychlost větru v metrech za sekundu nebo v uzlech.
- **.Prefix registrační značky letadla** Tento řetězec je automaticky nastaven při vytvoření nového letadla.
- **.Maska registrační značky** Slouží k vynucení určitého schématu registrační značky letadla při editaci. Více o formátu masky se můžete dočíst v [[29\]](#page-43-10). Pouze pro pokročilé uživatele.
- **.Prefix jména letadla** Při vytvoření nového letadla je tento řetězec automaticky nastaven jako jeho jméno.
- **.Maska jména letadla** Slouží k vynucení určitého schématu jména letadla při editaci. Pouze pro pokročilé uživatele.

#### <span id="page-47-2"></span>**B.3.3 Informační panel**

Na obrázku [B.3](#page-48-2) můžete vidět informační panel, na kterém je zobrazena většina informací, které lze nastavit pomocí dialogu nastavení.

Na prvním řádku se nachází informace o aktuálně zvoleném zvolenému magnetickému kurzu [VPD](#page-45-5) v podobě přepínače. Kliknutím lze přepínač přepnout do druhé polohy. Číslo, které je viditelné, odpovídá aktuálně zvolenému magnetickému kurzu [VPD.](#page-45-5)

Aktuálního směru letu po okruhu ([CIR\)](#page-44-24) je řešen stejným způsobem jako magnetický kurz [VPD](#page-45-5).

<span id="page-48-1"></span>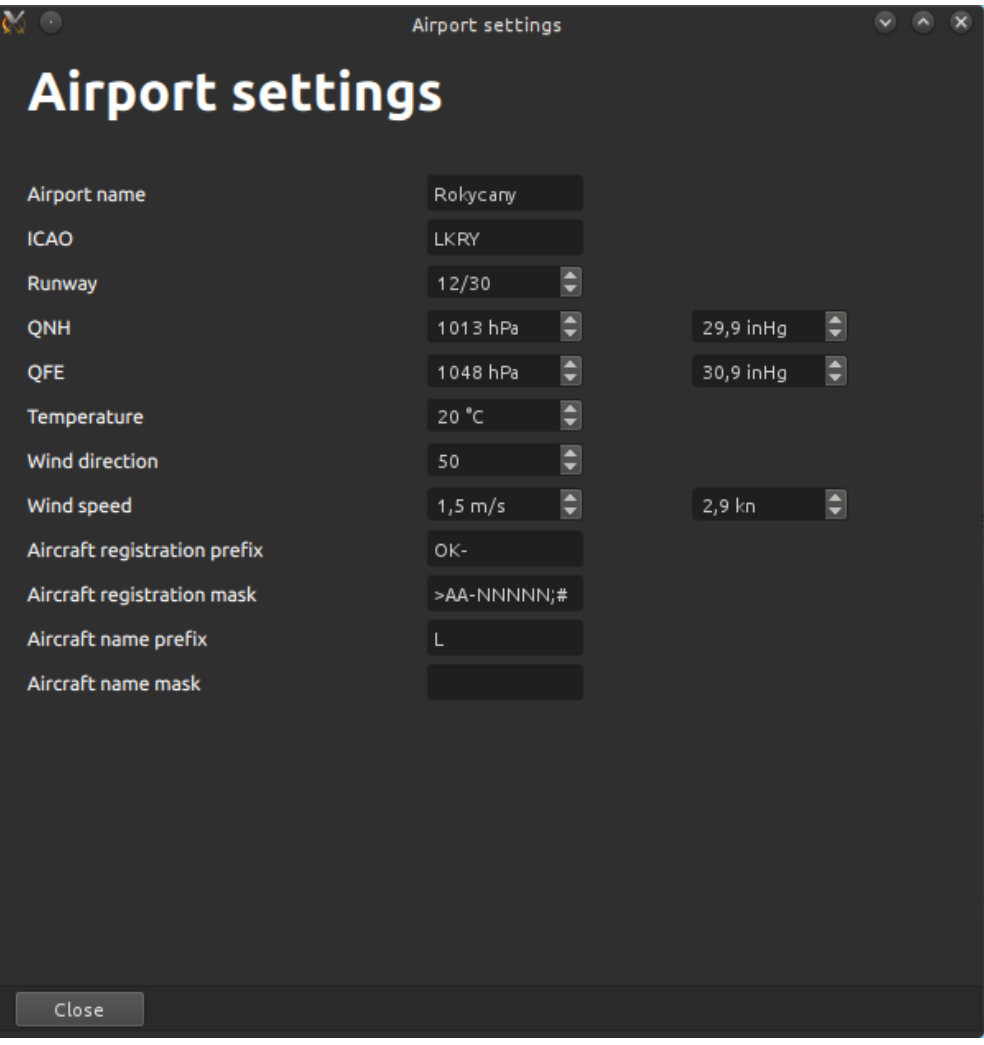

<span id="page-48-0"></span>**Obrázek B.2.** Dialog nastavení aplikace

| <b>RWY</b>  | 12           |
|-------------|--------------|
| <b>CIR</b>  | R            |
| <b>QNH</b>  | 29.91 in Hg  |
| QFE         | 1046 hPa     |
| Temperature | 20 °C        |
| Wind        | $50^{\circ}$ |
| Wind speed  | 1.9 kt       |

<span id="page-48-2"></span>**Obrázek B.3.** Informační panel

<span id="page-49-1"></span>B Uživatelská dokumentace **. . . . . . . . . . . . . . . . . . . . . . . . . . . . . . . . . . . . . .**

Dále jsou zde uvedeny hodnoty nastavení atmosférického tlaku [QNH](#page-45-2) a [QFE,](#page-45-11) u kterých je možné kliknutím na hodnotu<sup>1</sup> přepnout použité fyzikální jednotky. Vybrat si lze mezi hektopascaly a palci rtuti, jak je vidět na obrázku [B.3.](#page-48-2)

Teplota je uvedena ve stupních Celsia a směr větru je ve stupních. Neméně důležitá střední hodnota větru je uvedena jako poslední. Podobně jako u atmosférického tlaku lze kliknutím měnit použité fyzikální jednotky. Na výběr jsou metry za sekundu a rychlost v uzlech.

#### <span id="page-49-0"></span>**B.3.4 Hangár**

Nalevo od informačního panelu se nachází "hangár". Jedná se o ohraničenou plochu, ve které se objevují letadla po stisku tlačítka na vytvoření. Letadla je možné přesouvat gestem Drag-and-Drop z/do hangáru.

#### <span id="page-49-2"></span>**B.3.5 Seznam letadel**

Seznam letadel se nalézá pod hangárem a informačním panelem. Jedná se o tabulku s třemi sloupci obsahující registrační značku, název letadla a poznámku. Vybráním řádku v tabulce dojde k zobrazení bubliny s registrační značkou nad příslušným letadlem. Dvojklikem je možné editovat jednotlivé buňky v tabulce. Pro potvrzení změn je třeba stisknout klávesu Enter.

#### <span id="page-49-3"></span>**B.3.6 Letištní provozní zóna**

Na obrázku [B.4](#page-50-2) můžete vidět, jak aplikace znázorňuje letištní provozní zónu, letištní okruh a známý provoz.

V pravém horním rohu je tlačítko na vytvoření nového letadla. Nově vytvořené letadlo se objeví v komponentě hangár. Přetažením letadla na ikonu odpadkového koše umístěnou v pravém dolním rohu se letadla ruší.

[ATZ](#page-44-6) je vyznačena kružnicí o poloměru 5,5 km. Kvůli zvětšení prostoru kolem letištního okruhu je ve vizualizaci přítomná kružnice o poloměru 3 km. Jelikož kružnice nejsou vykresleny v měřítku 1:1, ale logaritmickém, pohybují se letadla uvnitř/vně této kružnice jinou rychlostí, aby uražená vzdálenost letadla za jednotku času byla v obou případech shodná.

Uprostřed se nachází letištní okruh, jehož magnetický kurz a směr letu po okruhu se řídí nastavením aplikace.

Přeneseme-li letadlo do prostoru [ATZ](#page-44-6) (mimo letištní okruh), nabídne aplikace uživateli volbu akce, kterou letadlo začne automaticky provádět. Akce jsou následující:

- **.Vstup do okruhu** Letadlo vstoupí do okruhu v zadaném místě. Podrobněji popsáno v kapitole [B.3.7](#page-50-0).
- **.Průlet** Letadlo v tomto režimu prolétá [ATZ](#page-44-6) vybraným směrem. Podrobněji popsáno v kapitole [B.3.8](#page-51-0).
- **.Operace v [ATZ](#page-44-6)** V režimu operace v [ATZ](#page-44-6) se letadlo pohybuje po kružnici po směru hodinových ručiček [\(CW\)](#page-44-12). Tato akce se hodí pro letadla, jejichž pohyb bude nepředvídatelný a "nebezpečný". Příkladem může být letadlo nacvičující vývrtky či trénující nouzové přistání.

<sup>1</sup> ) Záměrně je tato funkcionalita skrytá, aby nerušila při práci s aplikací.

<span id="page-50-1"></span>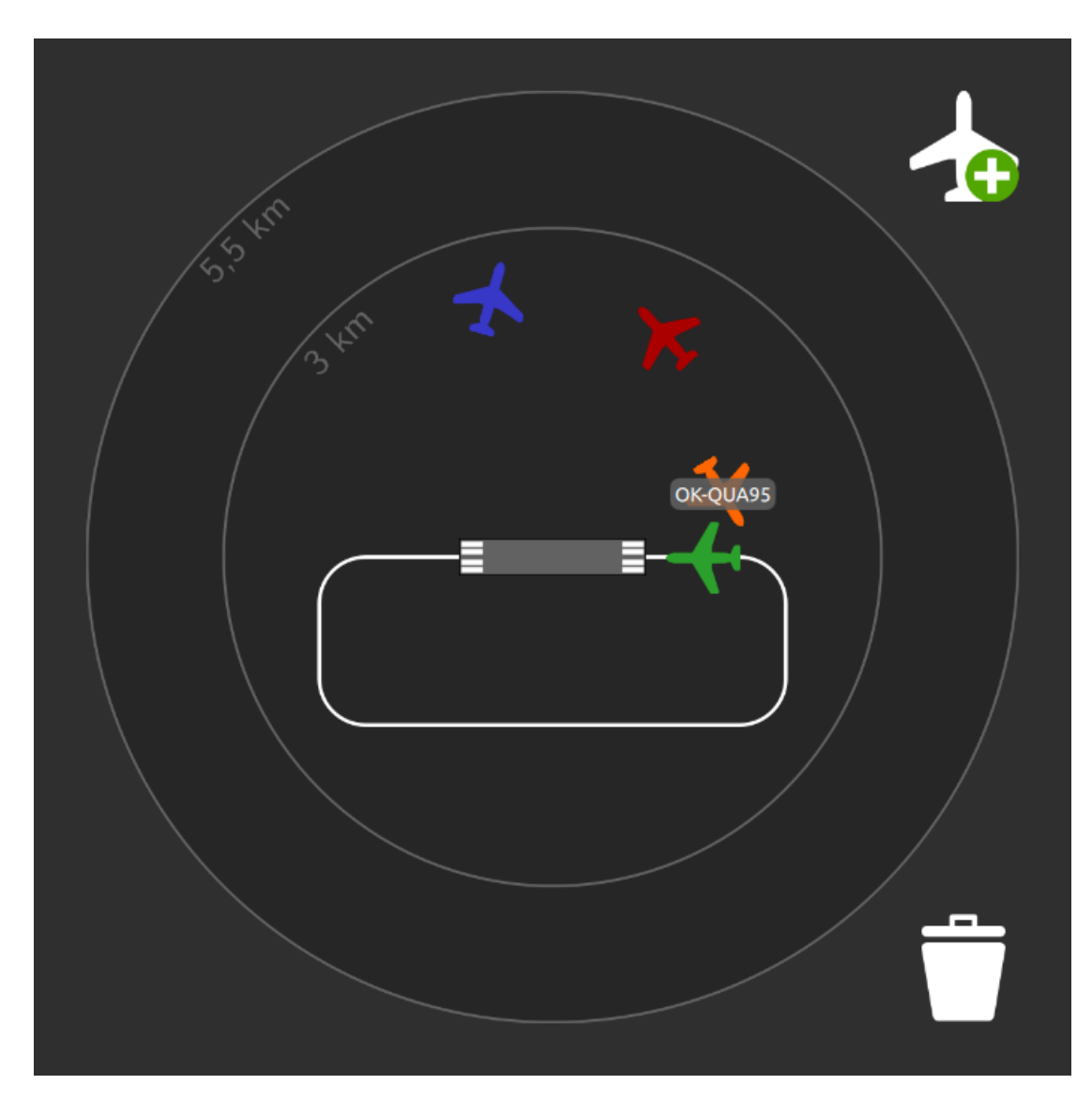

<span id="page-50-2"></span>**Obrázek B.4.** Letištní provozní zóna

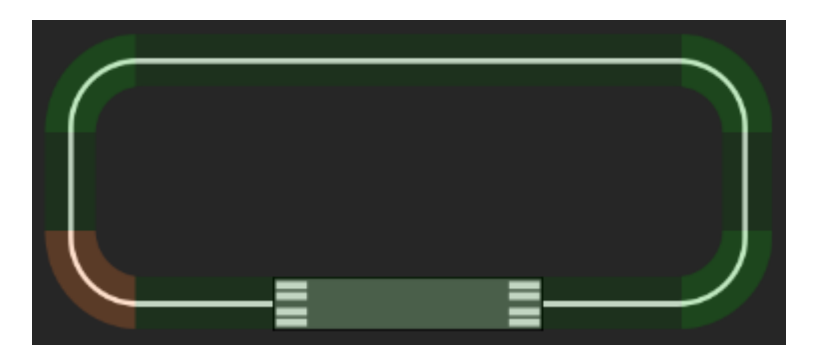

**Obrázek B.5.** Letištní okruh

### <span id="page-50-3"></span><span id="page-50-0"></span>**B.3.7 Letištní okruh**

Pokud se letadlo při gestu Drag-and-Drop nachází nad okruhem nebo došlo k vybrání akce vstup do okruhu, dojde k zobrazení pozadí okruhu, jaké můžete vidět na obrázku [B.5.](#page-50-3) Oranžově je zvýrazněn aktuální výběr.

- <span id="page-51-1"></span>**.Let po okruhu** – Při tažení letadla nad letištním okruhem dojde ke zvýraznění částí okruhu, na které lze letadlo položit. Po dokončení gesta Drag-and-Drop nad některou z částí okruhu se začne letadlo automaticky pohybovat po okruhu směrem na přistání.
- **.Vstup do okruhu** Po položení letadla mimo letištní okruh se objeví dialog, ve kterém lze zvolit akci vstup do okruhu. Následně dojde ke zvýraznění částí okruhu. Kliknutím vyberete cílový segment a letadlo se začne automaticky pohybovat směrem ke zvolenému segmentu. Po příletu k cílovému segmentu letadlo pokračuje po okruhu směrem na přistání.

#### <span id="page-51-0"></span>**B.3.8 Kompas**

K výběru směru průletu letištní provozní zónou slouží komponenta kompas. Při vybrání akce průlet se po obvodu [ATZ](#page-44-6) se zobrazí osm koleček reprezentující jednotlivé světové strany. Při výběru se světová strana podbarví oranžově.

Na obrázku [B.6](#page-51-2) je vidět kompas, kde je vybraný směr severovýchod. Po vybrání směru průletu kompas zmizí a letadlo automaticky pokračuje požadovaným směrem.

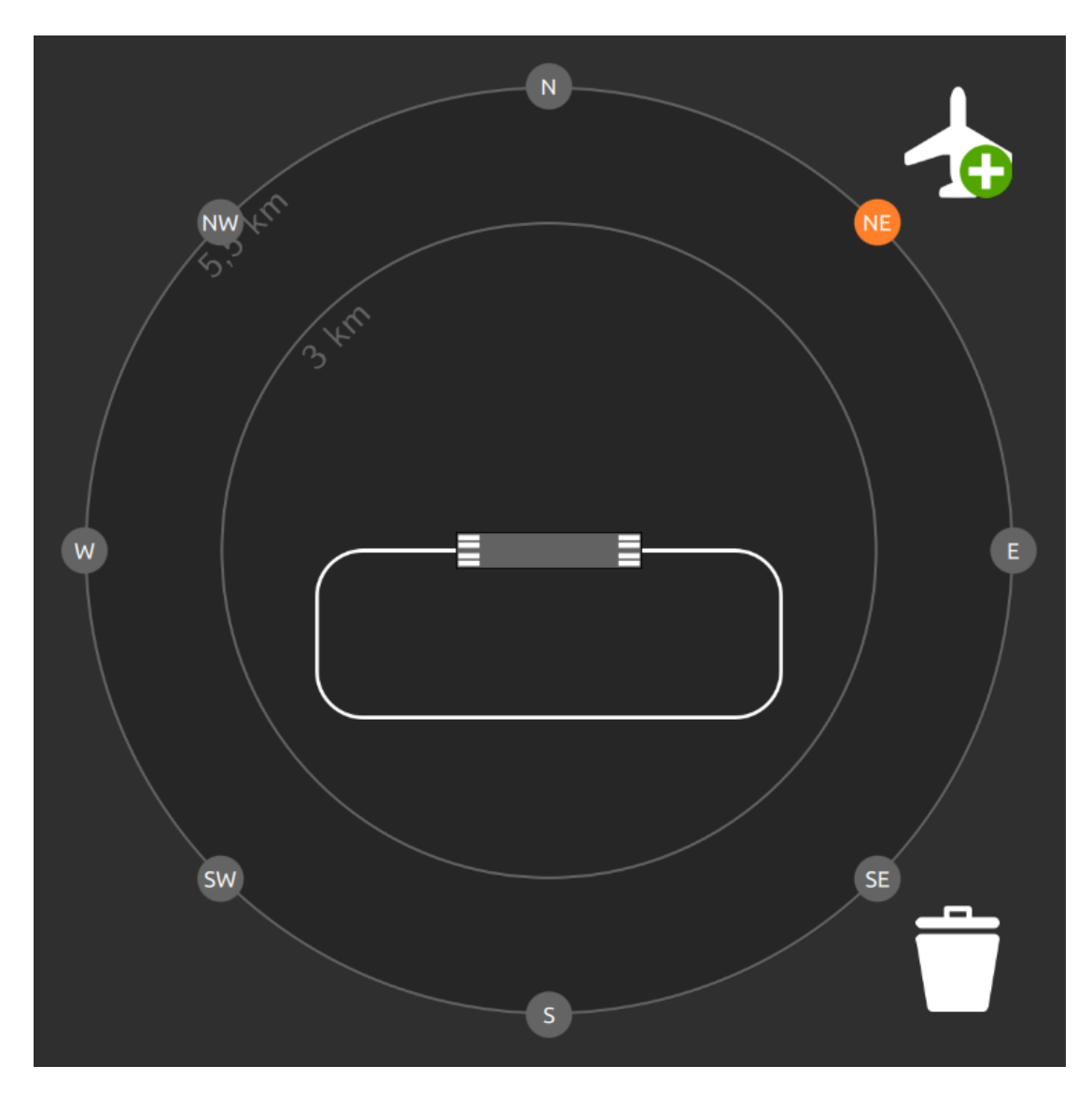

<span id="page-51-2"></span>**Obrázek B.6.** Kompas

<span id="page-52-3"></span><span id="page-52-1"></span>**Obrázek B.7.** Barevné varianty ikony letadla

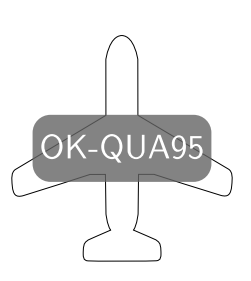

**Obrázek B.8.** Letadlo s registrační značkou

#### <span id="page-52-4"></span><span id="page-52-0"></span>**B.3.9 Letadlo**

Letadlo je reprezentováno obrázkem letadla různých barev (viz obrázek [B.7\)](#page-52-3). Při najetí myší nebo vybráním v seznamu letadel se u daného letadla zobrazí registrační značka (viz obrázek [B.8](#page-52-4)).

Zelené letadlo se pohybuje po letištním okruhu, oranžové se snaží vstoupit do okruhu (směřuje ke zvolené části okruhu), modré prolétá provozní zónou zvoleným směrem a červené se pohybuje v kruhu při akci operace v [ATZ](#page-44-6). V ostatních případech má letadlo bílou barvu a nepohybuje se.

#### <span id="page-52-2"></span>**B.3.10 Logování informací**

Aplikace zaznamenává informace o známém provozu a jeho pohybu. Informace lze dohledat v souborech caafis.log\*, které se nacházejí v adresáři se spustitelným souborem.

## <span id="page-54-1"></span><span id="page-54-0"></span>**Příloha C Testovací reporty**

U každého testovacího případu je uveden výsledek, který má **zelenou** barvu při úspěšném provedení. V opačném případě je označen **červenou** barvou.

## <span id="page-54-2"></span>**C.1 Subjekt 1**

- **.Počítačová gramotnost** expert
- **.Znalost pravidel letového provozu** poučený
- **.Platforma** GNU/Linux
- **.Grafická karta** Intel HD 3000

#### <span id="page-54-3"></span>**C.1.1 Nastavení**

- 1. Nastavte název letiště na libovolný řetězec. Objevil se zadaný název letiště v liště okna aplikace? (Není vidět v režimu přes celou obrazovku.) **Ano**
- 2. Nastavte [ICAO](#page-44-7) kód letiště na libovolný řetězec. Objevil se zadaný kód letiště v liště okna aplikace? (Není vidět v režimu přes celou obrazovku.) **Ano**
- 3. Nastavte magnetický kurz [VPD](#page-45-5) na hodnotu 04/22. Nachází se tato hodnota v informačním panelu?

**Ano**

4. Nastavte magnetický kurz [VPD](#page-45-5) na hodnotu 18/36. Nachází se tato hodnota v informačním panelu?

#### **Ano**

5. Nastavte magnetický kurz [VPD](#page-45-5) na hodnotu 01/19. Nachází se tato hodnota v informačním panelu?

- 6. Nastavte magnetický kurz [VPD](#page-45-5) na hodnotu 00/18. Lze tuto hodnotu nastavit? **Ne**
- 7. Nastavte magnetický kurz [VPD](#page-45-5) na hodnotu 19/01. Lze tuto hodnotu nastavit? **Ne**
- 8. Nastavte hodnotu [QNH](#page-45-2) na 1023 hPa. Je v sousedním boxu hodnota 30,21 inHg? **Ano**
- 9. Nastavte hodnotu [QNH](#page-45-2) na 1 hPa. Je v sousedním boxu hodnota 0,03 inHg? **Ne**
- 10. Nastavte hodnotu [QNH](#page-45-2) na 1500 hPa. Je v sousedním boxu hodnota 44,29 inHg? **Ne**
- 11. Lze nastavit hodnotu [QNH](#page-45-2) na 0 hPa? **Ne**
- 12. Lze nastavit hodnotu [QNH](#page-45-2) na 1501 hPa? **Ne**
- C Testovací reporty **. . . . . . . . . . . . . . . . . . . . . . . . . . . . . . . . . . . . . . . . .**
- 13. Nastavte hodnotu [QNH](#page-45-2) na 30,5 inHg. Je v sousedním boxu hodnota 1033 hPa? **Ne**
- 14. Nastavte hodnotu [QNH](#page-45-2) na 44,29 inHg. Je v sousedním boxu hodnota 1500 hPa? **Ne**
- 15. Nastavte hodnotu [QNH](#page-45-2) na 0,03 inHg. Je v sousedním boxu hodnota 1 hPa? **Ne**
- 16. Lze nastavit hodnotu [QNH](#page-45-2) na 0 inHg? **Ne**
- 17. Lze nastavit hodnotu [QNH](#page-45-2) na 47 inHg? **Ne**
- 18. Nastavte hodnotu [QFE](#page-45-11) na 1023 hPa. Je v sousedním boxu hodnota 30,21 inHg? **Ano**
- 19. Nastavte hodnotu [QFE](#page-45-11) na 1 hPa. Je v sousedním boxu hodnota 0,03 inHg? **Ne**
- 20. Nastavte hodnotu [QFE](#page-45-11) na 1500 hPa. Je v sousedním boxu hodnota 44,29 inHg? **Ne**
- 21. Lze nastavit hodnotu [QFE](#page-45-11) na 0 hPa? **Ne**
- 22. Lze nastavit hodnotu [QFE](#page-45-11) na 1501 hPa? **Ne**
- 23. Nastavte hodnotu [QFE](#page-45-11) na 30,5 inHg. Je v sousedním boxu hodnota 1033 hPa? **Ne**
- 24. Nastavte hodnotu [QFE](#page-45-11) na 44,29 inHg. Je v sousedním boxu hodnota 1500 hPa? **Ne**
- 25. Nastavte hodnotu [QFE](#page-45-11) na 0,03 inHg. Je v sousedním boxu hodnota 1 hPa? **Ne**
- 26. Lze nastavit hodnotu [QFE](#page-45-11) na 0 inHg? **Ne**
- 27. Lze nastavit hodnotu [QFE](#page-45-11) na 47 inHg? **Ne**
- 28. Nastavte teplotu 26◦C. Nachází se tato hodnota v informačním panelu? **Ano**
- 29. Nastavte teplotu 0°C. Nachází se tato hodnota v informačním panelu? **Ano**
- 30. Nastavte teplotu -26◦C. Nachází se tato hodnota v informačním panelu? **Ano**
- 31. Nastavte teplotu 50◦C. Nachází se tato hodnota v informačním panelu? **Ano**
- 32. Nastavte teplotu -50◦C. Nachází se tato hodnota v informačním panelu? **Ano**
- 33. Lze nastavit teplotu -51◦C? **Ne**
- 34. Lze nastavit teplotu 51◦C? **Ne**
- 35. Nastavte směr větru 200◦ . Nachází se tato hodnota v informačním panelu? **Ano**
- 36. Nastavte směr větru 203◦ . Nachází se tato hodnota v informačním panelu? **Ano**
- <span id="page-56-1"></span>37. Nastavte směr větru $0^\circ$ . Nachází se tato hodnota v informačním panelu? **Ano**
- 38. Nastavte směr větru 359◦ . Nachází se tato hodnota v informačním panelu? **Ano**
- 39. Lze nastavit záporný směr větru? **NE**
- 40. Lze nastavit nastavit směr větru 360◦ ? **NE**
- 41. Nastavte rychlost 10,5 m/s. Je v sousedním boxu hodnota 20,4 kn? **Ano**
- 42. Nastavte rychlost  $0 \text{ m/s}$ . Je v sousedním boxu hodnota  $0 \text{ km}$ ? **Ano**
- 43. Nastavte rychlost 250 m/s. Je v sousedním boxu hodnota 486 kn? **Ano**
- 44. Lze nastavit zápornou rychlost v metrech za sekundu? **Ne**
- 45. Lze nastavit rychlost 251 m/s? **Ne**
- 46. Nastavte rychlost 5 kn. Je v sousedním boxu hodnota 2.6 m/s? **Ano**
- 47. Nastavte rychlost 486 kn. Je v sousedním boxu hodnota 250 m/s? **Ano**
- 48. Lze nastavit zápornou rychlost v uzlech?

#### **Ne**

49. Lze nastavit rychlost 490 kn?

#### **Ne**

50. Nastavte libovolný prefix registrační značky. Vytvořte letadlo. Odpovídá registrační značka vytvořeného letadla zadanému prefixu?

#### **Ano**

51. Nastavte masku registrační značky na >AA-NNNNN;#. Vytvořte letadlo. Editujte registrační značku. Vynucuje správně formát registrační značky (dvě písmena, pomlčka, pět písmen či číslic, všechno verzálky)?

#### **Ano**

52. Nastavte libovolný prefix názvu letadla. Vytvořte letadlo. Odpovídá název vytvořeného letadla zadanému prefixu?

**Ano**

53. Nastavte masku názvu letadla na AAAA;#. Vytvořte letadlo. Editujte registrační značku. Vynucuje správně formát názvu letadla (čtyři písmena)?

#### **Ano**

54. Nastavte masku názvu letadla na prázdný řetězec. Vytvořte letadlo. Editujte registrační značku. Je možné zadat libovolný text? **Ano**

### <span id="page-56-0"></span>**C.1.2 Informační panel**

1. Nachází se hodnota magnetického kurzu [VPD](#page-45-5) 14 nebo 32 v informačním panelu? (Vidět je aktuálně používaný kurz.) **Ano**

- <span id="page-57-1"></span>C Testovací reporty **. . . . . . . . . . . . . . . . . . . . . . . . . . . . . . . . . . . . . . . . .**
- 2. Přepněte kurz do druhé polohy. Došlo k přepnutí a odpovídá aktuálně vybraný magnetický kurz 14 nebo 32?

#### **Ano**

- 3. Vytvořte letadlo a přeneste jej na letištní okruh. Letí letadlo a odpovídá vybraný směr letu po okruhu směru, kterým se letadlo pohybuje? **Ano**
- 4. Přepněte směr letu po okruhu do druhé polohy. Vytvořte letadlo a přeneste jej na letištní okruh. Letí letadlo a odpovídá vybraný směr letu po okruhu směru, kterým se letadlo pohybuje?

#### **Ano**

- 5. Odpovídá hodnota [QNH](#page-45-2) hodnotě 1023 hPa nebo 30,21 inHg? **Ne**
- 6. Klikněte na hodnotu [QNH.](#page-45-2) Došlo k přepnutí fyzikálních jednotek a odpovídá hodnota hodnotě 1023 hPa nebo 30,21 inHg?

#### **Ano**

- 7. Odpovídá hodnota [QFE](#page-45-11) hodnotě 1005 hPa nebo 29,68 inHg? **Ne**
- 8. Klikněte na hodnotu [QFE.](#page-45-11) Došlo k přepnutí fyzikálních jednotek a odpovídá hodnota hodnotě 1005 hPa nebo 29,68 inHg?

#### **Ano**

- 9. Nachází se v informačním panelu teplota 21◦C? **Ano**
- 10. Nachází se v informačním panelu směr větru 45◦ ? **Ano**
- 11. Odpovídá rychlost větru hodnotě 15 m/s nebo 29,2 kn? **Ano**
- 12. Klikněte na hodnotu rychlosti větru. Došlo k přepnutí fyzikálních jednotek a odpovídá hodnota hodnotě 15 m/s nebo 29,2 kn? **Ano**

### <span id="page-57-0"></span>**C.1.3 Seznam letadel**

- 1. Vytvořte letadlo. Změňte registrační značky letadla na OK-PUA69 a stiskněte klávesu Enter. Byla změna registrační značky úspěšná? **Ano**
- 2. Vytvořte letadlo. Změňte název letadla na libovolný řetězec a stiskněte klávesu Enter. Byla změna názvu letadla úspěšná? **Ano**
- 3. Vytvořte letadlo. Změňte poznámku u letadla na libovolný řetězec a stiskněte klávesu Enter. Byla změna poznámky úspěšná? **Ano**
- 4. Vytvořte letadlo. Změňte registrační značky letadla na OK-PUA69. Vyberte letadlo v seznamu. Objevila se nad letadlem bublina s registrační značkou OK-PUA69? **Ano**

### <span id="page-57-2"></span>**C.1.4 ATZ – průlet**

1. Náhodně umístěte letadlo do [ATZ,](#page-44-6) vyberte akci průlet a vyberte sever. Letí letadlo správným směrem a dorazilo do svého cíle?

<span id="page-58-1"></span>2. Náhodně umístěte letadlo do [ATZ,](#page-44-6) vyberte akci průlet a vyberte severovýchod. Letí letadlo správným směrem a dorazilo do svého cíle?

#### **Ano**

- 3. Náhodně umístěte letadlo do [ATZ](#page-44-6), vyberte akci průlet a vyberte východ. Letí letadlo správným směrem a dorazilo do svého cíle? **Ano**
- 4. Náhodně umístěte letadlo do [ATZ,](#page-44-6) vyberte akci průlet a vyberte jihovýchod. Letí letadlo správným směrem a dorazilo do svého cíle?

```
Ano
```
5. Náhodně umístěte letadlo do [ATZ,](#page-44-6) vyberte akci průlet a vyberte jih. Letí letadlo správným směrem a dorazilo do svého cíle?

#### **Ano**

6. Náhodně umístěte letadlo do [ATZ,](#page-44-6) vyberte akci průlet a vyberte jihozápad. Letí letadlo správným směrem a dorazilo do svého cíle?

#### **Ano**

7. Náhodně umístěte letadlo do [ATZ](#page-44-6), vyberte akci průlet a vyberte západ. Letí letadlo správným směrem a dorazilo do svého cíle?

```
Ano
```
8. Náhodně umístěte letadlo do [ATZ,](#page-44-6) vyberte akci průlet a vyberte severozápad. Letí letadlo správným směrem a dorazilo do svého cíle? **Ano**

#### <span id="page-58-0"></span>**C.1.5 ATZ – vstup do okruhu**

- 1. Náhodně umístěte letadlo do [ATZ,](#page-44-6) vyberte akci vstup do okruhu a vyberte *upwind*. Letí letadlo správným směrem, vstoupilo do okruhu a dolétlo až na přistání? **Ano**
- 2. Náhodně umístěte letadlo do [ATZ,](#page-44-6) vyberte akci vstup do okruhu a vyberte *crosswind turn*. Letí letadlo správným směrem, vstoupilo do okruhu a dolétlo až na přistání? **Ano**
- 3. Náhodně umístěte letadlo do [ATZ,](#page-44-6) vyberte akci vstup do okruhu a vyberte *crosswind*. Letí letadlo správným směrem, vstoupilo do okruhu a dolétlo až na přistání? **Ano**
- 4. Náhodně umístěte letadlo do [ATZ](#page-44-6), vyberte akci vstup do okruhu a vyberte *downwind turn*. Letí letadlo správným směrem, vstoupilo do okruhu a dolétlo až na přistání? **Ano**
- 5. Náhodně umístěte letadlo do [ATZ,](#page-44-6) vyberte akci vstup do okruhu a vyberte *downwind 1*. Letí letadlo správným směrem, vstoupilo do okruhu a dolétlo až na přistání? **Ano**
- 6. Náhodně umístěte letadlo do [ATZ,](#page-44-6) vyberte akci vstup do okruhu a vyberte *downwind 2*. Letí letadlo správným směrem, vstoupilo do okruhu a dolétlo až na přistání? **Ano**
- 7. Náhodně umístěte letadlo do [ATZ,](#page-44-6) vyberte akci vstup do okruhu a vyberte *base turn*. Letí letadlo správným směrem, vstoupilo do okruhu a dolétlo až na přistání? **Ano**
- 8. Náhodně umístěte letadlo do [ATZ,](#page-44-6) vyberte akci vstup do okruhu a vyberte *base leg*. Letí letadlo správným směrem, vstoupilo do okruhu a dolétlo až na přistání? **Ano**
- <span id="page-59-1"></span>9. Náhodně umístěte letadlo do [ATZ](#page-44-6), vyberte akci vstup do okruhu a vyberte *final turn*. Letí letadlo správným směrem, vstoupilo do okruhu a dolétlo až na přistání? **Ano**
- 10. Náhodně umístěte letadlo do [ATZ,](#page-44-6) vyberte akci vstup do okruhu a vyberte *final*. Letí letadlo správným směrem, vstoupilo do okruhu a dolétlo až na přistání? **Ano**

#### <span id="page-59-0"></span>**C.1.6 ATZ – let po okruhu**

- 1. Umístěte letadlo na *upwind*. Letí letadlo správným směrem po okruhu až na přistání? **Ano**
- 2. Umístěte letadlo na *crosswind turn*. Letí letadlo správným směrem po okruhu až na přistání?

**Ano**

3. Umístěte letadlo na *crosswind*. Letí letadlo správným směrem po okruhu až na přistání?

**Ano**

4. Umístěte letadlo na *downwind turn*. Letí letadlo správným směrem po okruhu až na přistání?

#### **Ano**

5. Umístěte letadlo na *downwind 1*. Letí letadlo správným směrem po okruhu až na přistání?

#### **Ano**

6. Umístěte letadlo na *downwind 2*. Letí letadlo správným směrem po okruhu až na přistání?

#### **Ano**

7. Umístěte letadlo na *base turn*. Letí letadlo správným směrem po okruhu až na přistání?

#### **Ano**

- 8. Umístěte letadlo na *base leg*. Letí letadlo správným směrem po okruhu až na přistání? **Ano**
- 9. Umístěte letadlo na *final turn*. Letí letadlo správným směrem po okruhu až na přistání?

#### **Ano**

10. Umístěte letadlo na *final*. Letí letadlo správným směrem po okruhu až na přistání? **Ano**

#### <span id="page-59-2"></span>**C.1.7 ATZ – operace v ATZ**

1. Vytvořte a náhodně rozmístěte pět letadel v [ATZ](#page-44-6) a přiřaďte jim akci operace v [ATZ](#page-44-6). Chovají se dle očekávání (krouží v kruhu)? **Ano**

#### <span id="page-59-3"></span>**C.1.8 Ad-hoc**

Během nahodilého testování došlo k objevení chyby špatné rotace informační bubliny letadla. Dochází k ní například při nastavení magnetického kurzu 14/32 a pokud je nějaké letadlo v hangáru. Pokud poté došlo k přepnutí směru letu po okruhu nebo [RWY in use,](#page-45-3) letadla v [ATZ](#page-44-6) měla informační bublinu vykreslenou správně, ale došlo k nesprávnému natočení informační bubliny u letadel v hangáru.

#### <span id="page-60-1"></span><span id="page-60-0"></span>**C.1.9 Shrnutí**

Testovací scénáře odhalily chybu se špatným ukládáním, načítáním i vykreslováním [QNH](#page-45-2) a [QFE.](#page-45-11) Docházelo k nevhodnému zaokrouhlování hodnot na celá čísla.

Nahodilé testování objevilo chybu s rotací bubliny s registrační značkou po změně [RWY in use](#page-45-3) nebo letu po okruhu.

## <span id="page-60-2"></span>**C.2 Subjekt 2**

- **.Počítačová gramotnost** expert
- **.** Počítačová gramotnost expert<br>**2 Znalost pravidel letového provozu** neznalý
- **.Platforma** Mac OS X
- **.** Platforma Mac OS X<br>**. Grafická karta** Intel HD 5000

#### <span id="page-60-3"></span>**C.2.1 Nastavení**

1. Nastavte název letiště na libovolný řetězec. Objevil se zadaný název letiště v liště okna aplikace? (Není vidět v režimu přes celou obrazovku.)

#### **Ano**

- 2. Nastavte [ICAO](#page-44-7) kód letiště na libovolný řetězec. Objevil se zadaný kód letiště v liště okna aplikace? (Není vidět v režimu přes celou obrazovku.) **Ano**
- 3. Nastavte magnetický kurz [VPD](#page-45-5) na hodnotu 04/22. Nachází se tato hodnota v informačním panelu?

**Ano**

4. Nastavte magnetický kurz [VPD](#page-45-5) na hodnotu 18/36. Nachází se tato hodnota v informačním panelu?

#### **Ano**

5. Nastavte magnetický kurz [VPD](#page-45-5) na hodnotu 01/19. Nachází se tato hodnota v informačním panelu?

- 6. Nastavte magnetický kurz [VPD](#page-45-5) na hodnotu 00/18. Lze tuto hodnotu nastavit? **Ne**
- 7. Nastavte magnetický kurz [VPD](#page-45-5) na hodnotu 19/01. Lze tuto hodnotu nastavit? **Ne**
- 8. Nastavte hodnotu [QNH](#page-45-2) na 1023 hPa. Je v sousedním boxu hodnota 30,21 inHg? **Ano**
- 9. Nastavte hodnotu [QNH](#page-45-2) na 1 hPa. Je v sousedním boxu hodnota 0,03 inHg? **Ano**
- 10. Nastavte hodnotu [QNH](#page-45-2) na 1500 hPa. Je v sousedním boxu hodnota 44,29 inHg? **Ano**
- 11. Lze nastavit hodnotu [QNH](#page-45-2) na 0 hPa? **Ne**
- 12. Lze nastavit hodnotu [QNH](#page-45-2) na 1501 hPa? **Ne**
- 13. Nastavte hodnotu [QNH](#page-45-2) na 30,5 inHg. Je v sousedním boxu hodnota 1033 hPa? **Ano**
- 14. Nastavte hodnotu [QNH](#page-45-2) na 44,29 inHg. Je v sousedním boxu hodnota 1500 hPa? **Ano**
- 15. Nastavte hodnotu [QNH](#page-45-2) na 0,03 inHg. Je v sousedním boxu hodnota 1 hPa? **Ano**
- 16. Lze nastavit hodnotu [QNH](#page-45-2) na 0 inHg? **Ne**
- 17. Lze nastavit hodnotu [QNH](#page-45-2) na 47 inHg? **Ne**
- 18. Nastavte hodnotu [QFE](#page-45-11) na 1023 hPa. Je v sousedním boxu hodnota 30,21 inHg? **Ano**
- 19. Nastavte hodnotu [QFE](#page-45-11) na 1 hPa. Je v sousedním boxu hodnota 0,03 inHg? **Ano**
- 20. Nastavte hodnotu [QFE](#page-45-11) na 1500 hPa. Je v sousedním boxu hodnota 44,29 inHg? **Ano**
- 21. Lze nastavit hodnotu [QFE](#page-45-11) na 0 hPa? **Ne**
- 22. Lze nastavit hodnotu [QFE](#page-45-11) na 1501 hPa? **Ne**
- 23. Nastavte hodnotu [QFE](#page-45-11) na 30,5 inHg. Je v sousedním boxu hodnota 1033 hPa? **Ano**
- 24. Nastavte hodnotu [QFE](#page-45-11) na 44,29 inHg. Je v sousedním boxu hodnota 1500 hPa? **Ano**
- 25. Nastavte hodnotu [QFE](#page-45-11) na 0,03 inHg. Je v sousedním boxu hodnota 1 hPa? **Ano**
- 26. Lze nastavit hodnotu [QFE](#page-45-11) na 0 inHg? **Ne**
- 27. Lze nastavit hodnotu [QFE](#page-45-11) na 47 inHg? **Ne**
- 28. Nastavte teplotu 26◦C. Nachází se tato hodnota v informačním panelu? **Ano**
- 29. Nastavte teplotu 0°C. Nachází se tato hodnota v informačním panelu? **Ano**
- 30. Nastavte teplotu -26◦C. Nachází se tato hodnota v informačním panelu? **Ano**
- 31. Nastavte teplotu 50◦C. Nachází se tato hodnota v informačním panelu? **Ano**
- 32. Nastavte teplotu -50◦C. Nachází se tato hodnota v informačním panelu? **Ano**
- 33. Lze nastavit teplotu -51◦C? **Ne**
- 34. Lze nastavit teplotu 51◦C? **Ne**
- 35. Nastavte směr větru 200◦ . Nachází se tato hodnota v informačním panelu? **Ano**
- 36. Nastavte směr větru 203◦ . Nachází se tato hodnota v informačním panelu? **Ano**
- 37. Nastavte směr větru 0°. Nachází se tato hodnota v informačním panelu? **Ano**
- 38. Nastavte směr větru 359◦ . Nachází se tato hodnota v informačním panelu? **Ano**
- <span id="page-62-1"></span>39. Lze nastavit záporný směr větru? **Ne**
- 40. Lze nastavit nastavit směr větru 360◦ ? **Ne**
- 41. Nastavte rychlost 10,5 m/s. Je v sousedním boxu hodnota 20,4 kn? **Ano**
- 42. Nastavte rychlost  $0 \text{ m/s}$ . Je v sousedním boxu hodnota  $0 \text{ km}$ ? **Ano**
- 43. Nastavte rychlost 250 m/s. Je v sousedním boxu hodnota 486 kn? **Ano**
- 44. Lze nastavit zápornou rychlost v metrech za sekundu? **Ne**
- 45. Lze nastavit rychlost 251 m/s? **Ne**
- 46. Nastavte rychlost 5 kn. Je v sousedním boxu hodnota  $2.6 \text{ m/s}$ ? **Ano**
- 47. Nastavte rychlost 486 kn. Je v sousedním boxu hodnota 250 m/s? **Ano**
- 48. Lze nastavit zápornou rychlost v uzlech? **Ne**
- 49. Lze nastavit rychlost 490 kn? **Ne**
- 50. Nastavte libovolný prefix registrační značky. Vytvořte letadlo. Odpovídá registrační značka vytvořeného letadla zadanému prefixu?

#### **Ano**

51. Nastavte masku registrační značky na >AA-NNNNN;#. Vytvořte letadlo. Editujte registrační značku. Vynucuje správně formát registrační značky (dvě písmena, pomlčka, pět písmen či číslic, všechno verzálky)?

#### **Ano**

- 52. Nastavte libovolný prefix názvu letadla. Vytvořte letadlo. Odpovídá název vytvořeného letadla zadanému prefixu?
	- **Ano**
- 53. Nastavte masku názvu letadla na AAAA;#. Vytvořte letadlo. Editujte registrační značku. Vynucuje správně formát názvu letadla (čtyři písmena)? **Ano**
- 54. Nastavte masku názvu letadla na prázdný řetězec. Vytvořte letadlo. Editujte registrační značku. Je možné zadat libovolný text? **Ano**

#### <span id="page-62-0"></span>**C.2.2 Informační panel**

- 1. Nachází se hodnota magnetického kurzu [VPD](#page-45-5) 14 nebo 32 v informačním panelu? (Vidět je aktuálně používaný kurz.) **Ano**
- 2. Přepněte kurz do druhé polohy. Došlo k přepnutí a odpovídá aktuálně vybraný magnetický kurz 14 nebo 32?

**Ano**

3. Vytvořte letadlo a přeneste jej na letištní okruh. Letí letadlo a odpovídá vybraný směr letu po okruhu směru, kterým se letadlo pohybuje?

- <span id="page-63-1"></span>C Testovací reporty **. . . . . . . . . . . . . . . . . . . . . . . . . . . . . . . . . . . . . . . . .**
- 4. Přepněte směr letu po okruhu do druhé polohy. Vytvořte letadlo a přeneste jej na letištní okruh. Letí letadlo a odpovídá vybraný směr letu po okruhu směru, kterým se letadlo pohybuje?

#### **Ano**

- 5. Odpovídá hodnota [QNH](#page-45-2) hodnotě 1023 hPa nebo 30,21 inHg? **Ano**
- 6. Klikněte na hodnotu [QNH.](#page-45-2) Došlo k přepnutí fyzikálních jednotek a odpovídá hodnota hodnotě 1023 hPa nebo 30,21 inHg?
	- **Ano**
- 7. Odpovídá hodnota [QFE](#page-45-11) hodnotě 1005 hPa nebo 29,68 inHg? **Ano**
- 8. Klikněte na hodnotu [QFE.](#page-45-11) Došlo k přepnutí fyzikálních jednotek a odpovídá hodnota hodnotě 1005 hPa nebo 29,68 inHg?

#### **Ano**

- 9. Nachází se v informačním panelu teplota 21◦C? **Ano**
- 10. Nachází se v informačním panelu směr větru 45◦ ? **Ano**
- 11. Odpovídá rychlost větru hodnotě 15 m/s nebo 29,2 kn? **Ano**
- 12. Klikněte na hodnotu rychlosti větru. Došlo k přepnutí fyzikálních jednotek a odpovídá hodnota hodnotě 15 m/s nebo 29,2 kn? **Ano**

#### <span id="page-63-0"></span>**C.2.3 Seznam letadel**

1. Vytvořte letadlo. Změňte registrační značky letadla na OK-PUA69 a stiskněte klávesu Enter. Byla změna registrační značky úspěšná?

**Ano**

- 2. Vytvořte letadlo. Změňte název letadla na libovolný řetězec a stiskněte klávesu Enter. Byla změna názvu letadla úspěšná? **Ano**
- 3. Vytvořte letadlo. Změňte poznámku u letadla na libovolný řetězec a stiskněte klávesu Enter. Byla změna poznámky úspěšná? **Ano**
- 4. Vytvořte letadlo. Změňte registrační značky letadla na OK-PUA69. Vyberte letadlo v seznamu. Objevila se nad letadlem bublina s registrační značkou OK-PUA69? **Ano**

#### <span id="page-63-2"></span>**C.2.4 ATZ – průlet**

- 1. Náhodně umístěte letadlo do [ATZ,](#page-44-6) vyberte akci průlet a vyberte sever. Letí letadlo správným směrem a dorazilo do svého cíle? **Ano**
- 2. Náhodně umístěte letadlo do [ATZ,](#page-44-6) vyberte akci průlet a vyberte severovýchod. Letí letadlo správným směrem a dorazilo do svého cíle?

**Ano**

3. Náhodně umístěte letadlo do [ATZ](#page-44-6), vyberte akci průlet a vyberte východ. Letí letadlo správným směrem a dorazilo do svého cíle?

<span id="page-64-1"></span>4. Náhodně umístěte letadlo do [ATZ,](#page-44-6) vyberte akci průlet a vyberte jihovýchod. Letí letadlo správným směrem a dorazilo do svého cíle?

#### **Ano**

5. Náhodně umístěte letadlo do [ATZ,](#page-44-6) vyberte akci průlet a vyberte jih. Letí letadlo správným směrem a dorazilo do svého cíle?

#### **Ano**

6. Náhodně umístěte letadlo do [ATZ,](#page-44-6) vyberte akci průlet a vyberte jihozápad. Letí letadlo správným směrem a dorazilo do svého cíle?

#### **Ano**

7. Náhodně umístěte letadlo do [ATZ](#page-44-6), vyberte akci průlet a vyberte západ. Letí letadlo správným směrem a dorazilo do svého cíle?

#### **Ano**

8. Náhodně umístěte letadlo do [ATZ,](#page-44-6) vyberte akci průlet a vyberte severozápad. Letí letadlo správným směrem a dorazilo do svého cíle? **Ano**

#### <span id="page-64-0"></span>**C.2.5 ATZ – vstup do okruhu**

- 1. Náhodně umístěte letadlo do [ATZ,](#page-44-6) vyberte akci vstup do okruhu a vyberte *upwind*. Letí letadlo správným směrem, vstoupilo do okruhu a dolétlo až na přistání? **Ano**
- 2. Náhodně umístěte letadlo do [ATZ,](#page-44-6) vyberte akci vstup do okruhu a vyberte *crosswind turn*. Letí letadlo správným směrem, vstoupilo do okruhu a dolétlo až na přistání? **Ano**
- 3. Náhodně umístěte letadlo do [ATZ,](#page-44-6) vyberte akci vstup do okruhu a vyberte *crosswind*. Letí letadlo správným směrem, vstoupilo do okruhu a dolétlo až na přistání? **Ano**
- 4. Náhodně umístěte letadlo do [ATZ](#page-44-6), vyberte akci vstup do okruhu a vyberte *downwind turn*. Letí letadlo správným směrem, vstoupilo do okruhu a dolétlo až na přistání? **Ano**
- 5. Náhodně umístěte letadlo do [ATZ,](#page-44-6) vyberte akci vstup do okruhu a vyberte *downwind 1*. Letí letadlo správným směrem, vstoupilo do okruhu a dolétlo až na přistání? **Ano**
- 6. Náhodně umístěte letadlo do [ATZ,](#page-44-6) vyberte akci vstup do okruhu a vyberte *downwind 2*. Letí letadlo správným směrem, vstoupilo do okruhu a dolétlo až na přistání? **Ano**
- 7. Náhodně umístěte letadlo do [ATZ,](#page-44-6) vyberte akci vstup do okruhu a vyberte *base turn*. Letí letadlo správným směrem, vstoupilo do okruhu a dolétlo až na přistání? **Ano**
- 8. Náhodně umístěte letadlo do [ATZ,](#page-44-6) vyberte akci vstup do okruhu a vyberte *base leg*. Letí letadlo správným směrem, vstoupilo do okruhu a dolétlo až na přistání? **Ano**
- 9. Náhodně umístěte letadlo do [ATZ](#page-44-6), vyberte akci vstup do okruhu a vyberte *final turn*. Letí letadlo správným směrem, vstoupilo do okruhu a dolétlo až na přistání? **Ano**
- 10. Náhodně umístěte letadlo do [ATZ,](#page-44-6) vyberte akci vstup do okruhu a vyberte *final*. Letí letadlo správným směrem, vstoupilo do okruhu a dolétlo až na přistání? **Ano**

#### <span id="page-65-1"></span><span id="page-65-0"></span>**C.2.6 ATZ – let po okruhu**

- 1. Umístěte letadlo na *upwind*. Letí letadlo správným směrem po okruhu až na přistání? **Ano**
- 2. Umístěte letadlo na *crosswind turn*. Letí letadlo správným směrem po okruhu až na přistání?

#### **Ano**

3. Umístěte letadlo na *crosswind*. Letí letadlo správným směrem po okruhu až na přistání?

#### **Ano**

4. Umístěte letadlo na *downwind turn*. Letí letadlo správným směrem po okruhu až na přistání?

#### **Ano**

5. Umístěte letadlo na *downwind 1*. Letí letadlo správným směrem po okruhu až na přistání?

#### **Ano**

6. Umístěte letadlo na *downwind 2*. Letí letadlo správným směrem po okruhu až na přistání?

#### **Ano**

7. Umístěte letadlo na *base turn*. Letí letadlo správným směrem po okruhu až na přistání?

#### **Ano**

- 8. Umístěte letadlo na *base leg*. Letí letadlo správným směrem po okruhu až na přistání? **Ano**
- 9. Umístěte letadlo na *final turn*. Letí letadlo správným směrem po okruhu až na přistání?

**Ano**

10. Umístěte letadlo na *final*. Letí letadlo správným směrem po okruhu až na přistání? **Ano**

#### <span id="page-65-2"></span>**C.2.7 ATZ – operace v ATZ**

1. Vytvořte a náhodně rozmístěte pět letadel v [ATZ](#page-44-6) a přiřaďte jim akci operace v [ATZ](#page-44-6). Chovají se dle očekávání (krouží v kruhu)? **Ano**

#### <span id="page-65-3"></span>**C.2.8 Ad-hoc**

Během nahodilého testování došlo k objevení následujících chyb.

V aplikaci se nekonzistentně střídají dvě přípustná označení pro rychlost v uzlech (kn a kt).

Pokud uživatel přepnul směr letu po okruhu nebo dráhu v používání a měl nějaké letadlo, které přistálo na [VPD](#page-45-5) (zobrazil se žlutý otazník), letadlo letělo správně novým směrem, ale otazník byl stále viditelný.

Pro výběr akce letadla se zobrazí dialog, jehož tlačítko pro potvrzení přetéká do obsahu dialogu (viz obrázek [C.9\)](#page-66-3).

#### <span id="page-65-4"></span>**C.2.9 Shrnutí**

Testovací scénáře neodhalily žádnou chybu. Nahodilé otestování odhalilo nekonzistenci v označení rychlosti v uzlech a nesprávné zobrazení upozornění (otazníku) po změně

<span id="page-66-3"></span><span id="page-66-1"></span>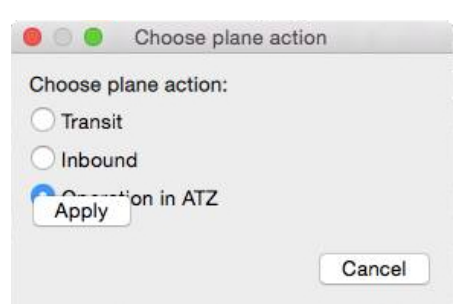

**Obrázek C.9.** Dialog Mac OS X

letu po okruhu nebo dráhy v používání. Dále došlo k objevení chyby při vykreslení dialogu pro volbu akce.

## <span id="page-66-0"></span>**C.3 Subjekt 3**

- **.Počítačová gramotnost** expert
- **.** Počítačová gramotnost expert<br>**2 Znalost pravidel letového provozu** poučený **.Platforma** – Windows 7
- **.Crafická karta** *Intel HD 3000*<br>**Crafická karta** *Intel HD 3000*
- 

#### <span id="page-66-2"></span>**C.3.1 Ad-hoc**

Před přeložením projektu pod operačním systémem Windows bylo třeba upravit několik cest k hlavičkovým souborům. Po přeložení, které proběhlo naprosto očekávaně, se aplikace spustila. Dialog nastavení aplikace, informační panel, hangár, seznam letadel, tlačítko na vytváření letadel, letadla samotná, jejich mazání i akce operace v [ATZ](#page-44-6) a průlet fungovaly dle očekávání.

<span id="page-66-4"></span>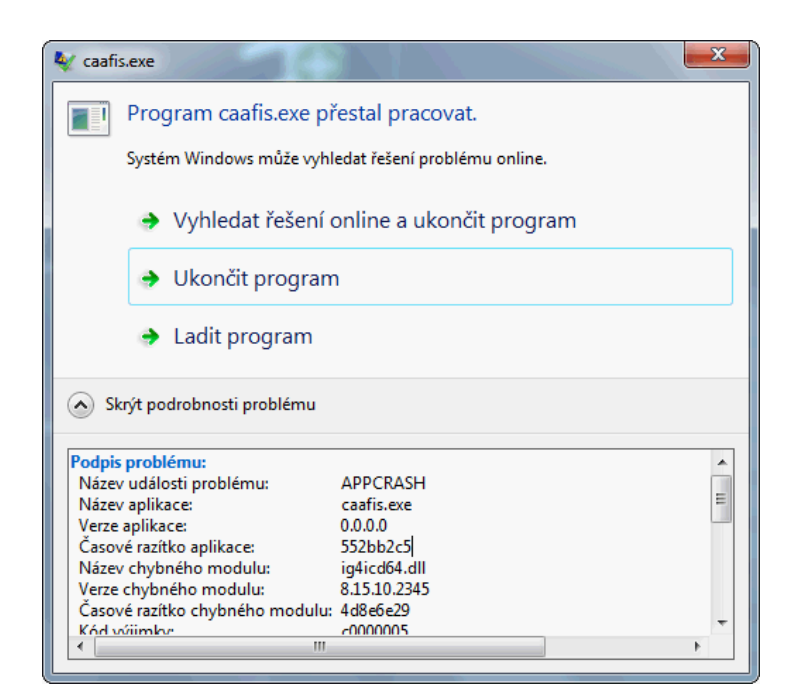

**Obrázek C.10.** Windows 7 chybová hláška ovladače grafické karty

<span id="page-67-1"></span>C Testovací reporty **. . . . . . . . . . . . . . . . . . . . . . . . . . . . . . . . . . . . . . . . .**

Bohužel za nejasných a nedeterministicky<sup>1</sup> reprodukovatelných podmínek docházelo k častému pádu aplikace (viz obrázek [C.10\)](#page-66-4) v ovladači integrované grafické karty od firmy Intel při práci s letištním okruhem.

#### <span id="page-67-0"></span>**C.3.2 Shrnutí**

Z důvodu kritické chyby pod operačním systémem Windows nemělo smysl testovat aplikaci podle testovacích scénářů.

Uvedená chyba byla již nahlášena [[35](#page-43-16)–[36\]](#page-43-17) a v nadcházející verzi [[37\]](#page-43-18), která by měla vyjít koncem května, by již měla být opravena.

<sup>&</sup>lt;sup>1</sup>) Jednou se mi podařilo aplikaci přeložit a spustit, aniž by padala.